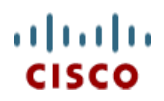

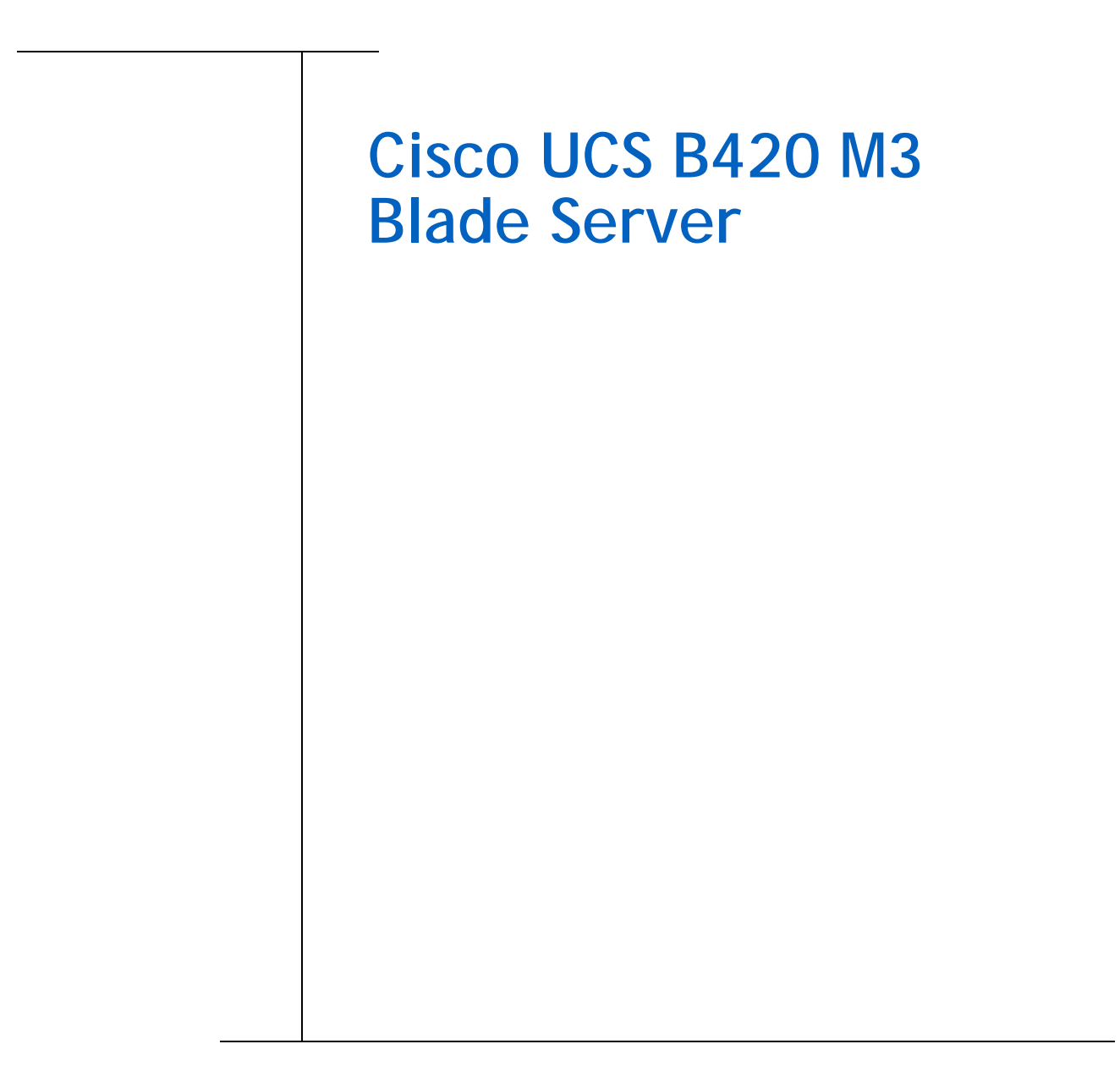

**CISCO SYSTEMS PUBLICATION HISTORY** 170 WEST TASMAN DR. SAN JOSE, CA, 95134 REV A.8 MARCH 7, 2013 **WWW.CISCO.COM**

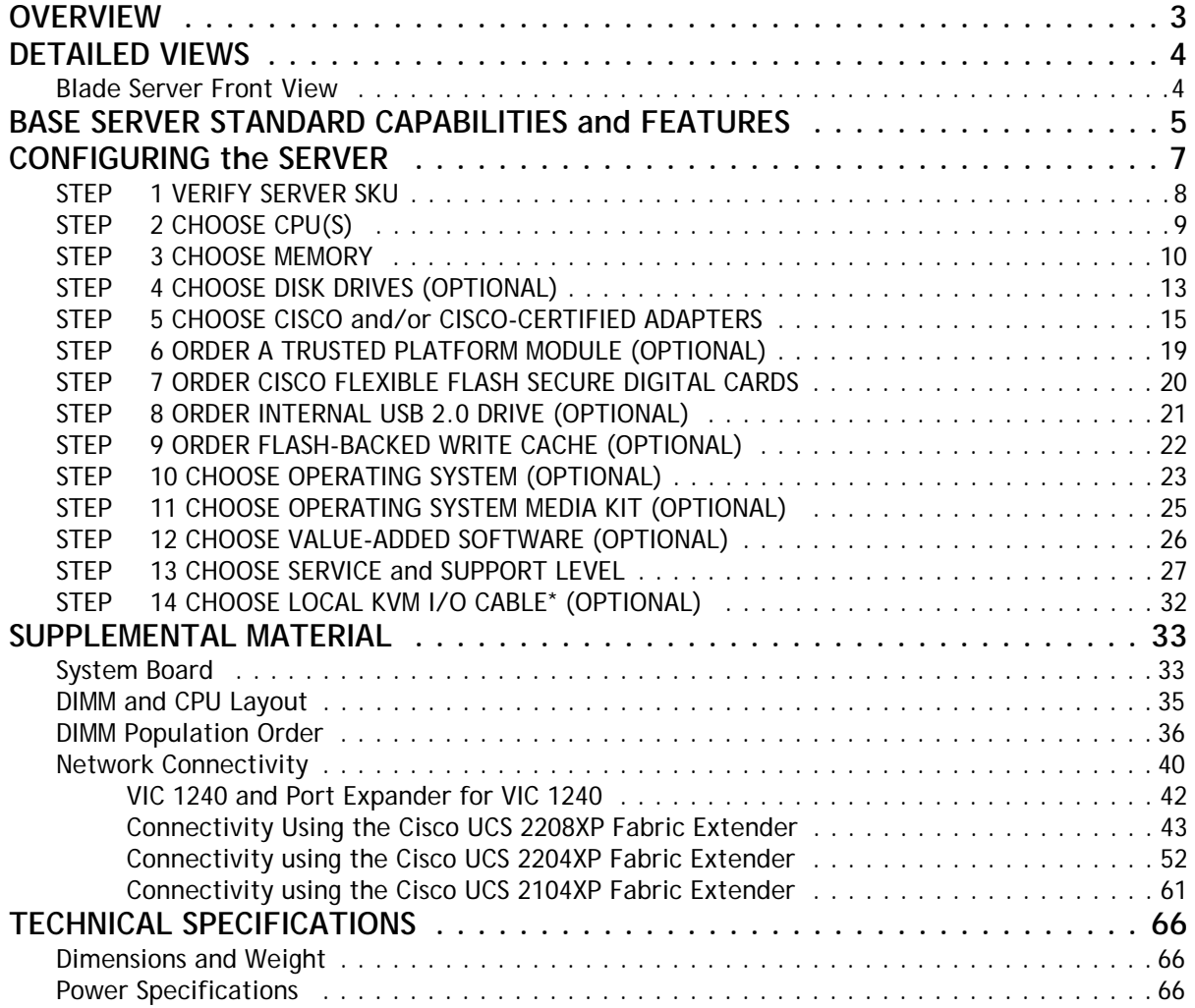

# <span id="page-2-0"></span>**OVERVIEW**

Designed for enterprise performance and scalability, the Cisco® UCS B420 M3 Blade Server combines the advantage of 4-socket computing with the cost-effective Intel® Xeon® processor E5-4600 product family, for demanding virtualization and database workloads.

With industry-leading compute density, I/O bandwidth and memory footprint, the UCS B420 M3 is a balanced, high-performance platform that complements the UCS blade server portfolio. The full-width UCS B420 M3 supports 1.5 TB of memory and leverages UCS VIC technology for up to 160 Gb aggregate I/O bandwidth.

The UCS B420 M3 is part of the Cisco Unified Computing System (UCS) that combines blade and rack servers with networking and storage access into a single unified system. Centrally configured through unified, model-based management, Cisco UCS simplifies and speeds deployment of enterprise-class applications running in bare-metal, virtualized and cloud-computing environments.

#### **Figure 1 Cisco UCS B420 M3 Blade Server**

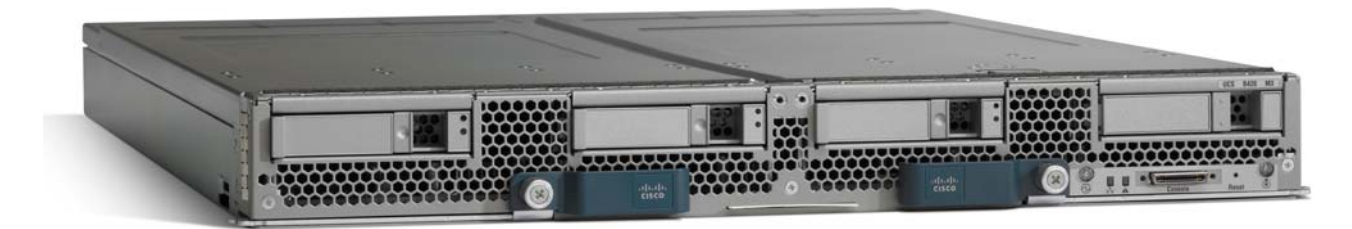

# <span id="page-3-0"></span>**DETAILED VIEWS**

## <span id="page-3-1"></span>**Blade Server Front View**

*[Figure](#page-3-2) 2* is a detailed front view of the Cisco UCS B420 M3 Blade Server.

#### <span id="page-3-2"></span>**Figure 2 Blade Server Front View**

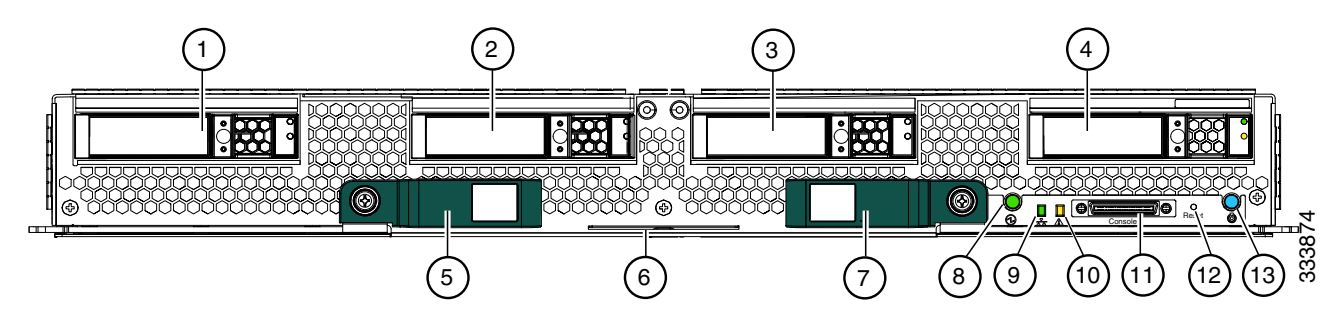

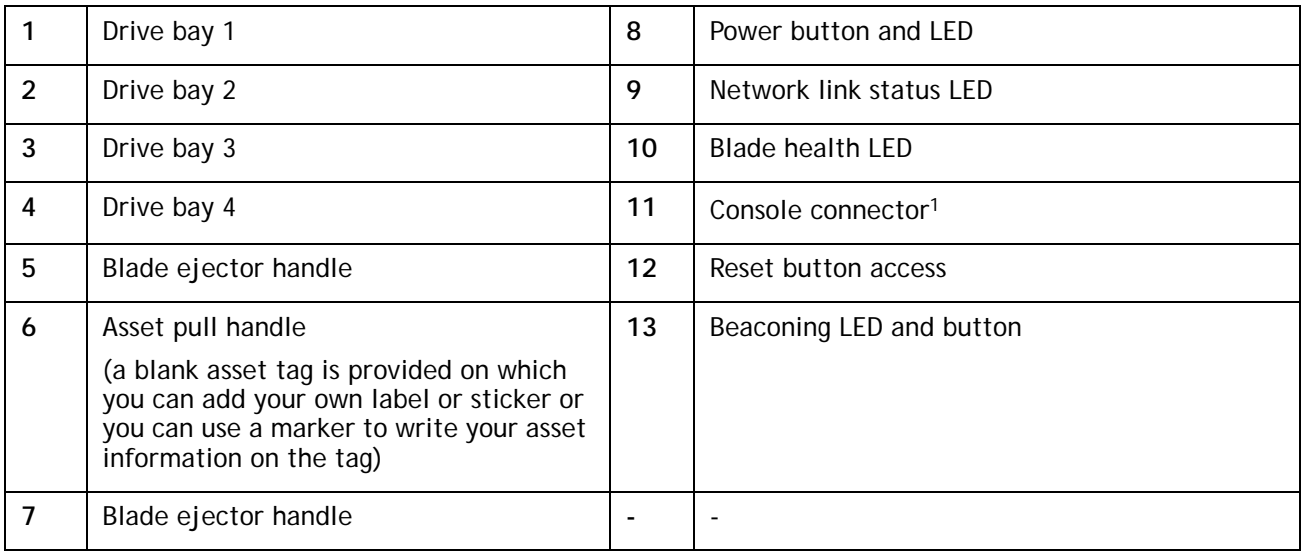

**Notes**

1. For information about the KVM local I/O cable that plugs into the console connector (a cable is included with every Cisco UCS 5100 Series blade server chassis accessory kit), see *[CHOOSE LOCAL KVM I/O CABLE\\*](#page-31-0)  [\(OPTIONAL\) on page 32](#page-31-0)*.

# <span id="page-4-0"></span>**BASE SERVER STANDARD CAPABILITIES and FEATURES**

*[Table](#page-4-1) 1* lists the capabilities and features of the base server. Details about how to configure the server for a particular feature or capability (for example, number of processors, disk drives, or amount of memory) are provided in *[CONFIGURING the SERVER on page 7](#page-6-0)*.

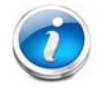

**NOTE:** The B420 M3 blade server requires UCS Manager 2.0 (4b) or later to operate as part of the UCS system.

#### <span id="page-4-1"></span>**Table 1 Capabilities and Features**

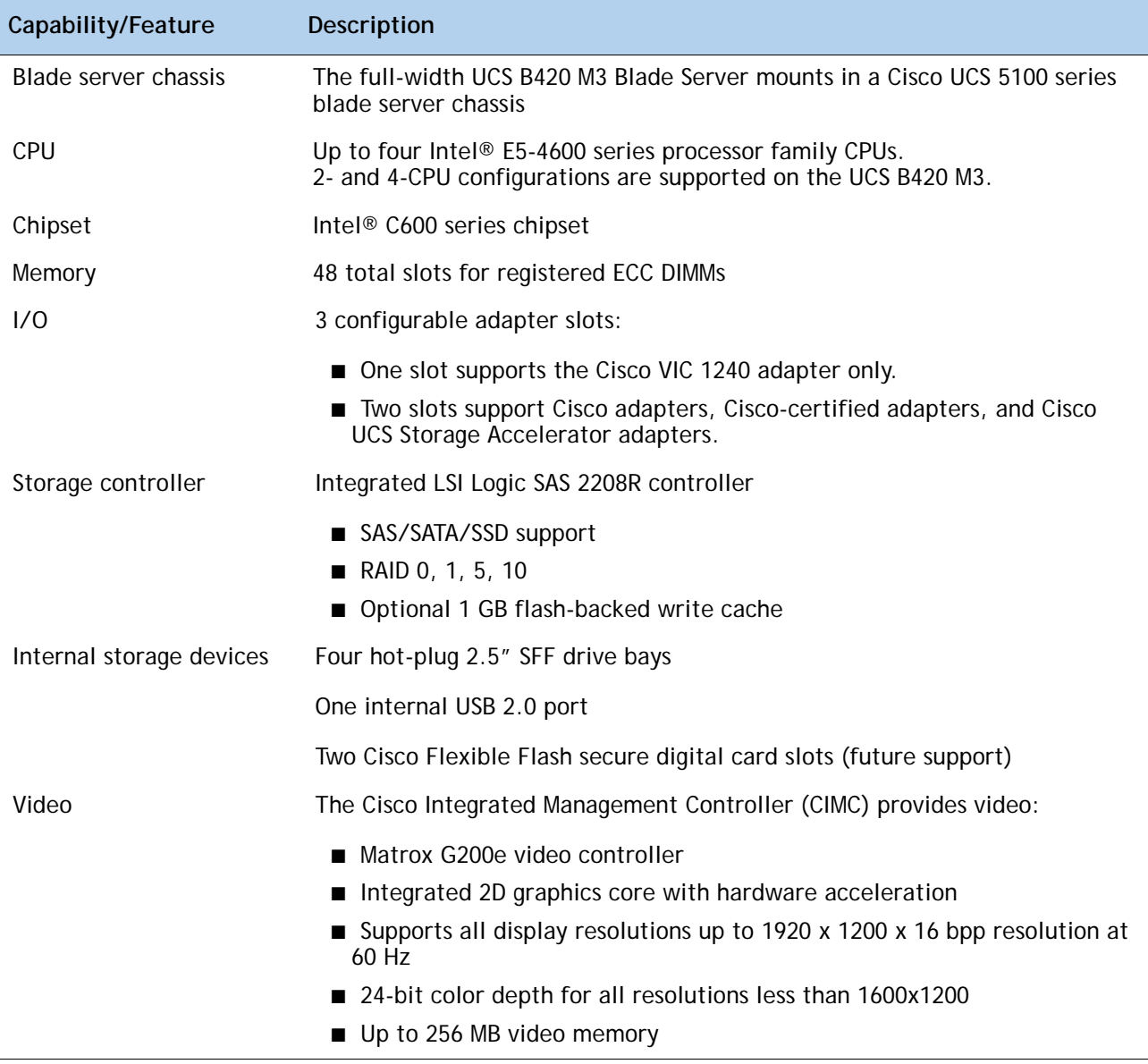

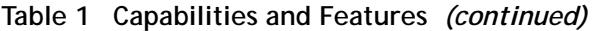

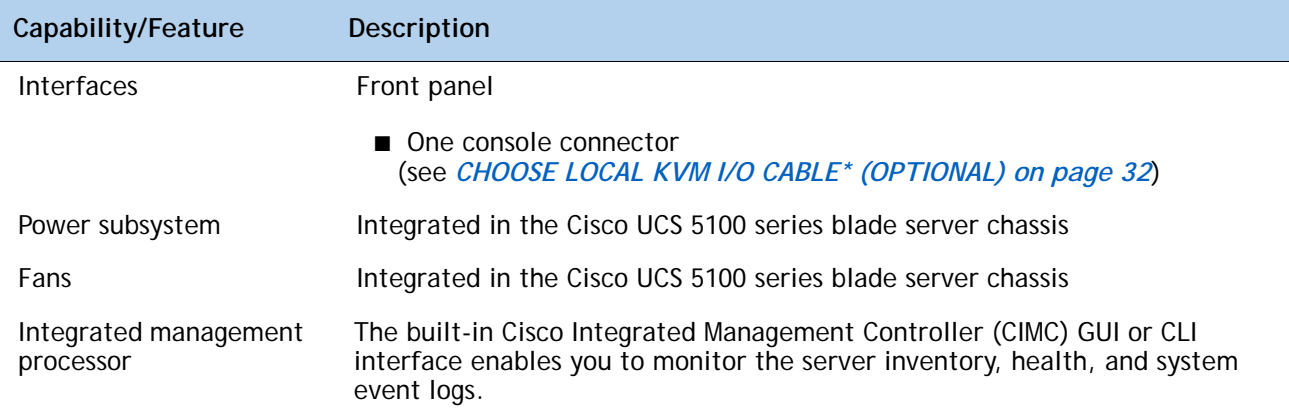

# <span id="page-6-0"></span>**CONFIGURING the SERVER**

Follow these steps to configure the Cisco UCS B420 M3 Blade Server:

- *[STEP 1 VERIFY SERVER SKU, page 8](#page-7-0)*
- *[STEP 2 CHOOSE CPU\(S\), page 9](#page-8-0)*
- *[STEP 3 CHOOSE MEMORY, page 10](#page-9-0)*
- *[STEP 4 CHOOSE DISK DRIVES \(OPTIONAL\), page 13](#page-12-0)*
- *[STEP 5 CHOOSE CISCO and/or CISCO-CERTIFIED ADAPTERS, page 15](#page-14-0)*
- *[STEP 6 ORDER A TRUSTED PLATFORM MODULE \(OPTIONAL\), page 19](#page-18-0)*
- *[STEP 7 ORDER CISCO FLEXIBLE FLASH SECURE DIGITAL CARDS, page 20](#page-19-0)*
- *[STEP 8 ORDER INTERNAL USB 2.0 DRIVE \(OPTIONAL\), page 21](#page-20-0)*
- *[STEP 9 ORDER FLASH-BACKED WRITE CACHE \(OPTIONAL\), page 22](#page-21-0)*
- *[STEP 10 CHOOSE OPERATING SYSTEM \(OPTIONAL\), page 23](#page-22-0)*
- *[STEP 11 CHOOSE OPERATING SYSTEM MEDIA KIT \(OPTIONAL\), page 25](#page-24-0)*
- *[STEP 12 CHOOSE VALUE-ADDED SOFTWARE \(OPTIONAL\), page 26](#page-25-0)*
- *[STEP 13 CHOOSE SERVICE and SUPPORT LEVEL, page 27](#page-26-0)*
- *[STEP 14 CHOOSE LOCAL KVM I/O CABLE\\* \(OPTIONAL\), page 32](#page-31-0)*

## <span id="page-7-0"></span>**STEP 1 VERIFY SERVER SKU**

Verify the product ID (PID) of the server as shown in *[Table](#page-7-1) 2*.

<span id="page-7-1"></span>**Table 2 PID of the Base UCS B420 M3 Blade Server**

| <b>Product ID (PID)</b> | Description                                                                      |
|-------------------------|----------------------------------------------------------------------------------|
| UCSB-B420-M3            | UCS B420 M3 Blade Server with no CPU, memory, HDD, SSD, mLOM, or adapter<br>card |

The base Cisco UCS B420 M3 blade server does not include the following components. They must be selected during product ordering:

- CPUs
- Memory
- Disk drives
- Cisco adapters (such as the VIC 1240, VIC 1280, and Port Expander for VIC 1240)
- Cisco-certified adapters (such as the Emulex and QLogic network adapters)
- Cisco UCS Storage Accelerators (such as the LSI Logic adapter)

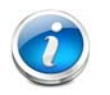

**NOTE:** Use the steps on the following pages to order servers with the configurable components that you want configured in your servers.

## <span id="page-8-0"></span>**STEP 2 CHOOSE CPU(S)**

The standard CPU features are:

- Intel Xeon processor E5-4600 series CPUs
- Core counts of 4, 6, or 8
- Cache sizes of 10, 12, 15, 16, or 20 MB

#### **Select CPUs**

The supported Intel Xeon E5-4600 series CPUs on the UCS B420 M3 are listed in *[Table](#page-8-1) 3*.

<span id="page-8-1"></span>**Table 3 Supported Intel CPUs: E5-4600 Series Processor Family CPUs**

| Product ID (PID)       | Intel<br><b>Number</b> | Clock<br>Freq<br>(GHz) | Power<br>(W) | Cache Size<br>(MB) | Cores | <b>QPI</b> | <b>Highest DDR3 DIMM</b><br>Clock Support (MHz) |
|------------------------|------------------------|------------------------|--------------|--------------------|-------|------------|-------------------------------------------------|
| <b>UCS-CPU-E5-4650</b> | E5-4650                | 2.70                   | 130          | 20                 | 8     | $8$ GT/s   | 1600                                            |
| UCS-CPU-E5-4650L       | E5-4650L               | 2.60                   | 115          | 20                 | 8     | $8$ GT/s   | 1600                                            |
| <b>UCS-CPU-E5-4640</b> | E5-4640                | 2.40                   | 95           | 20                 | 8     | $8$ GT/s   | 1600                                            |
| <b>UCS-CPU-E5-4620</b> | E5-4620                | 2.20                   | 95           | 16                 | 8     | $7.2$ GT/s | 1333                                            |
| <b>UCS-CPU-E5-4610</b> | E5-4610                | 2.40                   | 95           | 15                 | 6     | $7.2$ GT/s | 1333                                            |
| <b>UCS-CPU-E5-4607</b> | E5-4607                | 2.20                   | 95           | 12                 | 6     | $6.4$ GT/s | 1066                                            |
| <b>UCS-CPU-E5-4603</b> | E5-4603                | 2.00                   | 95           | 10                 | 4     | $6.4$ GT/s | 1066                                            |
|                        |                        |                        |              |                    |       |            |                                                 |

#### **Supported Configurations**

#### **(1) Two-CPU Configuration**

■ Choose two identical CPUs from any one of the rows of *[Table](#page-8-1) 3*. CPUs 1 and 2 will be populated.

#### **(2) Four-CPU Configuration**

■ Choose four identical CPUs from any one of the rows of *[Table](#page-8-1) 3*.

#### **Notes**

- The system will run at the lowest CPU or DIMM clock speed. For example, when using 1600-MHz DIMMs with an E5-4603 CPU (which can only support up to 1066-MHz DIMMs), the system will run at the lower speed of 1066 MHz.
- System speed is also dependent on how many DIMMs are populated per channel.
- For 2-CPU systems, only 24 DIMM slots are functional (channels A H). See *Table [9 on page](#page-16-0)  [17](#page-16-0)* for supported adapter combinations in 2-CPU systems.
- For 4-CPU systems, all 48 DIMM slots are functional.

## <span id="page-9-0"></span>**STEP 3 CHOOSE MEMORY**

The standard memory features are:

- **DIMMs** 
	- Clock speed: 1600 MHz
	- Ranks per DIMM: 1 or 2
	- Operational voltage: dual (1.5 or 1.35 V); default = 1.5 V
	- Registered
- DDR3 ECC registered DIMMs (RDIMMs) or load-reduced DIMMS (LRDIMMS)
- Memory is organized with four memory channels per CPU, with up to three DIMMs per channel (DPC), as shown in *[Figure](#page-9-1) 3*.

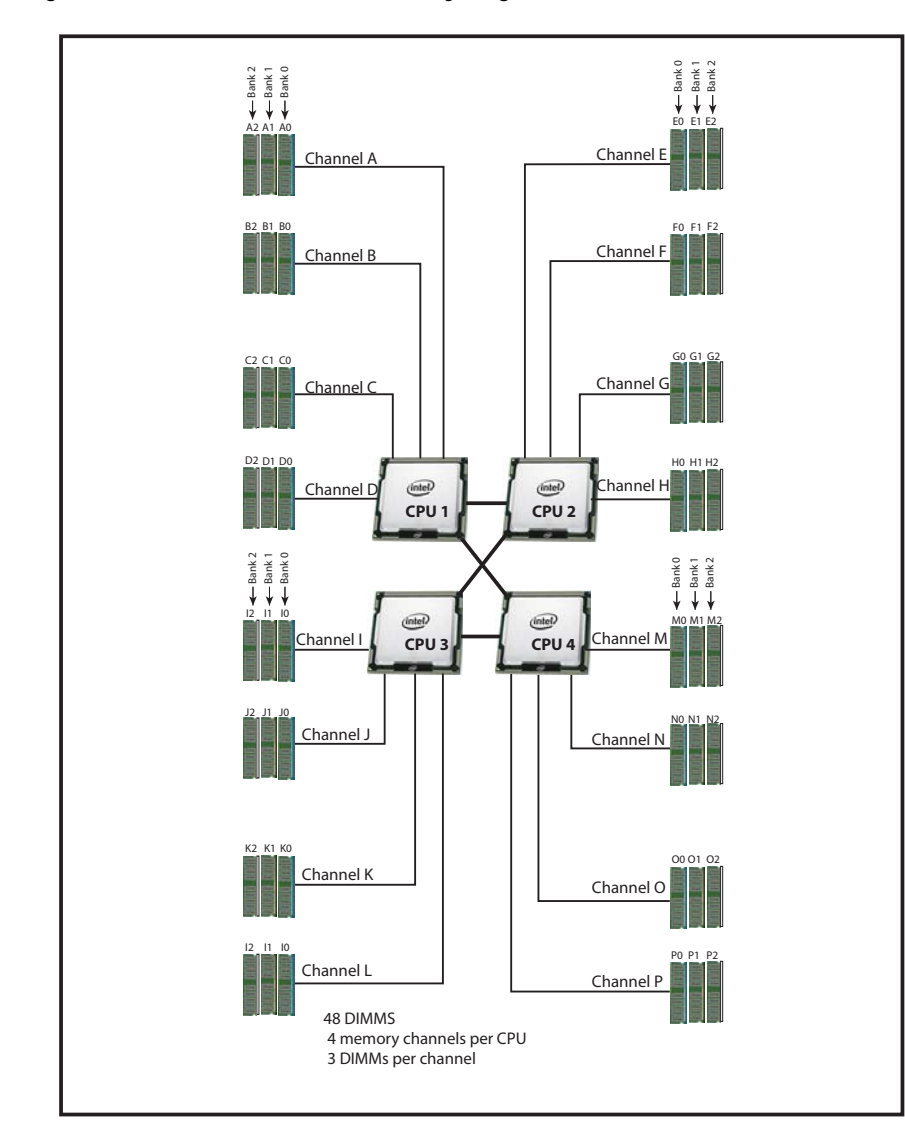

<span id="page-9-1"></span>**Figure 3 UCS B420 M3 Memory Organization**

#### **Choose DIMMs and Memory Mirroring**

Select the memory configuration and whether or not you want the memory mirroring option. The supported memory DIMMs and the mirroring option are listed in *[Table](#page-10-0) 4*.

When memory mirroring is enabled, the memory subsystem simultaneously writes identical data to two adjacent channels. If a memory read from one of the channels returns incorrect data due to an uncorrectable memory error, the system automatically retrieves the data from the other channel. A transient or soft error in one channel does not affect the mirrored data, and operation continues unless there is a simultaneous error in exactly the same location on a DIMM and its mirrored DIMM. Memory mirroring reduces the amount of memory available to the operating system by 50% because only one of the two populated channels provides data.

#### <span id="page-10-0"></span>**Table 4 Supported DDR3 DIMMs and Memory Mirroring Option**

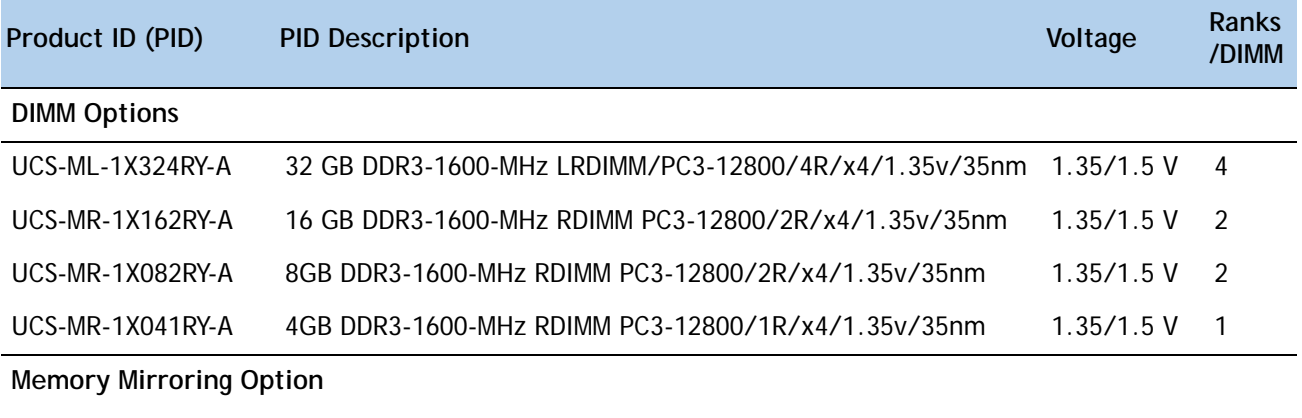

N01-MMIRROR Memory mirroring option

#### **Notes**

- DIMM configuration rules:
	- The minimum configuration is 1 DIMM per CPU
	- The order in which DIMMs must be installed in a channel is Bank 0 (blue socket), then Bank 1 (black socket), then Bank 2 (white socket).
	- You cannot mix DIMM capacities within a bank
	- You can mix DIMM capacities within a channel
	- You cannot mix RDIMMs with LRDIMMs
	- LRDIMMs run at a maximum of 1333 MHz
	- DIMMs default to performance mode (1.5 V). To run DIMMs in power-savings mode (1.35 V), change the server BIOS settings.
- To optimize memory performance:
	- Configure DIMMs identically for each CPU
- Fill banks equally across the CPU. See DIMM population guidelines in *[Table](#page-35-1) 24*, *[Table](#page-36-0) 25*, and *[Table](#page-36-1) 26*.
- Populate less than 3 DPC
- Select DIMMs with the highest clock speed for a given processor
- For 3 DPC configurations:
	- Maximum memory speed is 1066 MHz
	- Memory always runs at 1.5 V regardless if the BIOS setting is low-power mode (1.35 V) or performance mode (1.5 V)

For more information regarding memory, see *[DIMM and CPU Layout on page 35](#page-34-0)*.

#### **Supported Configurations**

- **(1) Without memory mirroring:**
	- Select from 1 to 12 DIMMs per CPU (note that there are 12 DIMM slots per CPU). There must be at least 1 DIMM per CPU.
- **(2) With memory mirroring:**
	- Select 4 DIMMs per CPU (installed in bank 0), 8 DIMMs per CPU (installed in banks 0, 1), or 12 DIMMs per CPU (installed in banks 0, 1, 2).

## <span id="page-12-0"></span>**STEP 4 CHOOSE DISK DRIVES (OPTIONAL)**

The UCS B420 M3 can be ordered with or without drives. The B420 M3 provides:

- Four hot plug 2.5" SFF drive bays
- An embedded LSI 2208R RAID controller to provide RAID 0/1/5/10.

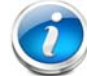

**NOTE:** The UCS B420 M3 blade server meets the external storage target and switch certifications as described in the following link:

**[http://www.cisco.com/en/US/docs/switches/datacenter/mds9000/interoperabilit](http://www.cisco.com/en/US/docs/switches/datacenter/mds9000/interoperability/matrix/Matrix8.html#wp323852) y/matrix/Matrix8.html#wp323852**

#### **Choose Drives**

The supported drives in the UCS B420 M3 are listed in *[Table](#page-12-1) 5*.

<span id="page-12-1"></span>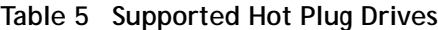

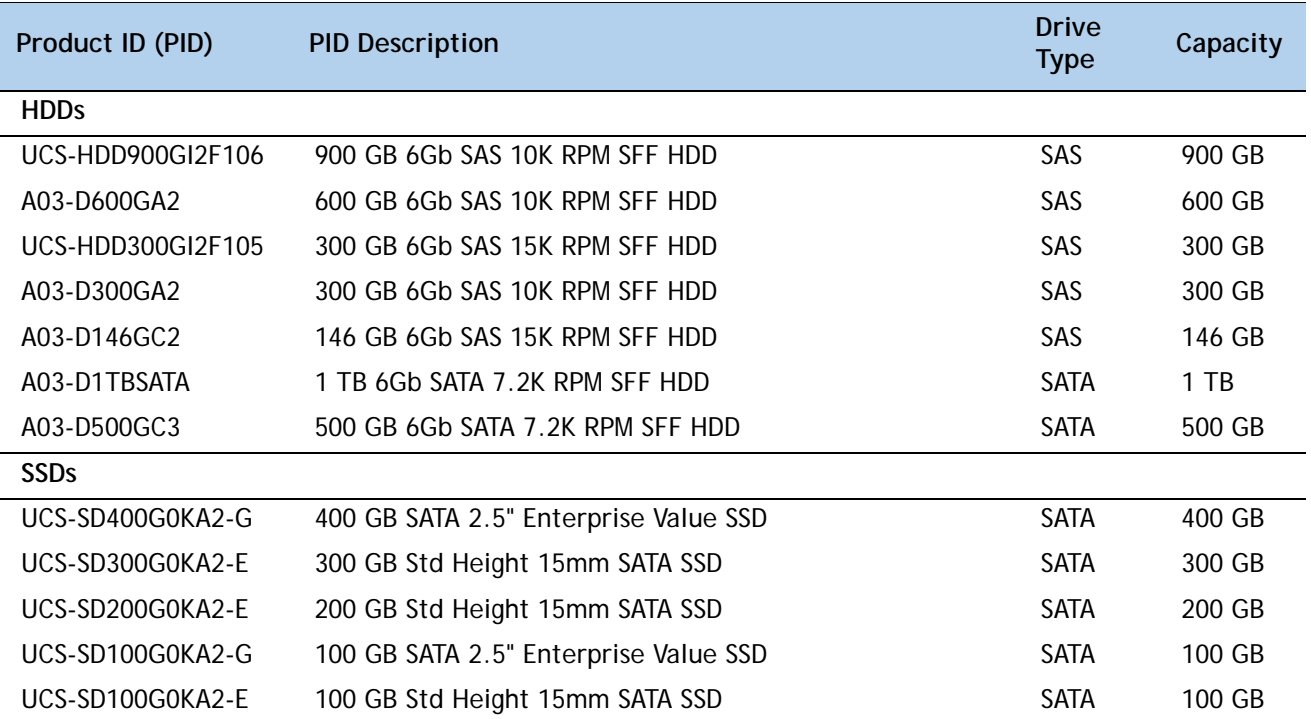

#### **Supported Configurations**

■ Select 1, 2, 3, or 4 of the drives listed in *[Table](#page-12-1) 5*.

#### **Notes**

- When creating a RAID volume, mixing different capacity drives causes the system to use the lowest-capacity drive**.**
- Mixing of drive types is supported, but performance may be impacted. RAID volumes should use the same media type.

## <span id="page-14-0"></span>**STEP 5 CHOOSE CISCO and/or CISCO-CERTIFIED ADAPTERS**

The adapter offerings are:

■ Cisco Virtual Interface Cards (VICs)

Cisco-developed Virtual Interface Cards (VICs) provide flexibility to create multiple NIC and HBA devices. The VICs also support UCS Fabric Extender technologies.

■ Cisco-Certified Converged Network Adapters (CNAs)

Industry-standard Converged Network Adapters (CNAs) consolidate Ethernet and Storage (FC) traffic on the Cisco Unified Fabric.

■ Cisco UCS Storage Accelerator Adapters

Cisco UCS Storage Accelerator adapters are designed specifically for the Cisco UCS B-series M3 blade servers and integrate seamlessly to allow improvement in performance and relief of I/O bottlenecks.

*[Table](#page-14-1) 6* shows supported adapter slot configurations.

You must install at least one adapter in one of the three adapter slots. Also see *[Network](#page-39-0)  [Connectivity on page 40](#page-39-0)* for more information.

To help ensure that your operating system is compatible with the cards you have selected, please check the Hardware Compatibility List at this URL:

**http://www.cisco.com/en/US/products/ps10477/prod\_technical\_reference\_list.html**

#### **Choose an Adapter**

The supported adapters are listed in *[Table](#page-14-1) 6*.

#### <span id="page-14-1"></span>**Table 6 Supported Adapters**

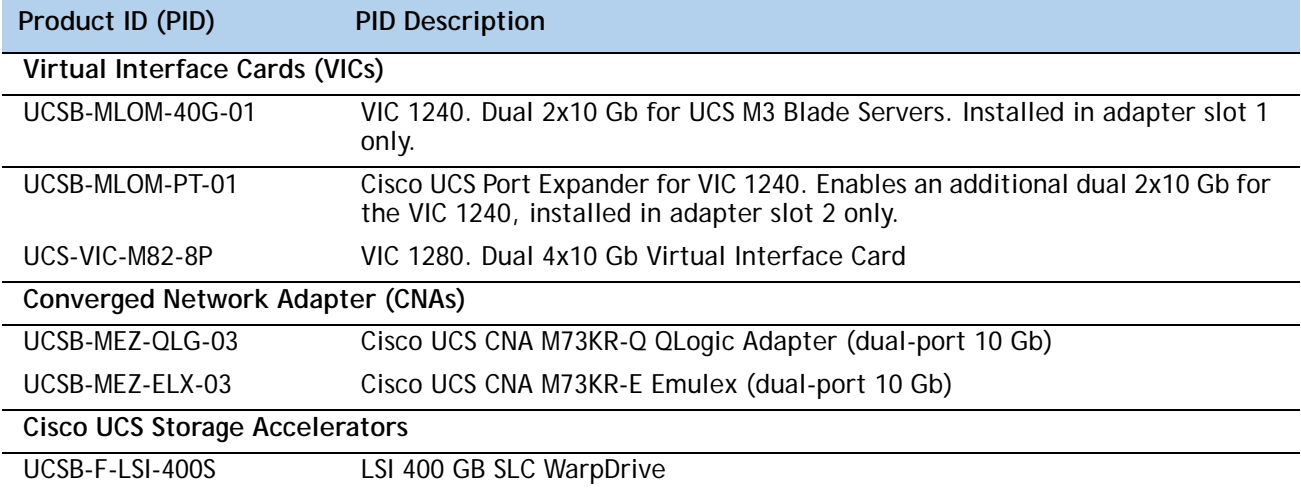

"Adapter 1," "Adapter 2," and "Adapter 3" refer to the UCSM naming convention for the adapter slots (this document uses the UCSM naming convention). In the server BIOS and on the motherboard, the corresponding slots are labeled as "mLOM," "Mezz 1," and "Mezz 2," respectively. See *[Table](#page-15-0) 7*.

#### <span id="page-15-0"></span>**Table 7 Adapter Slot Naming**

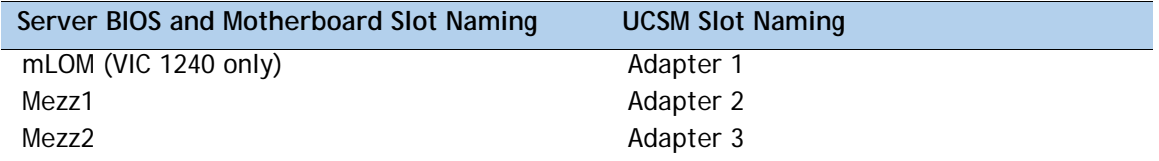

#### **Supported Configurations**

#### **(1) 4-CPU System Configuration**

■ Select an adapter combination in accordance with *[Table](#page-15-1) 8*.

<span id="page-15-1"></span>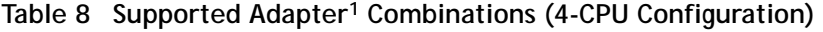

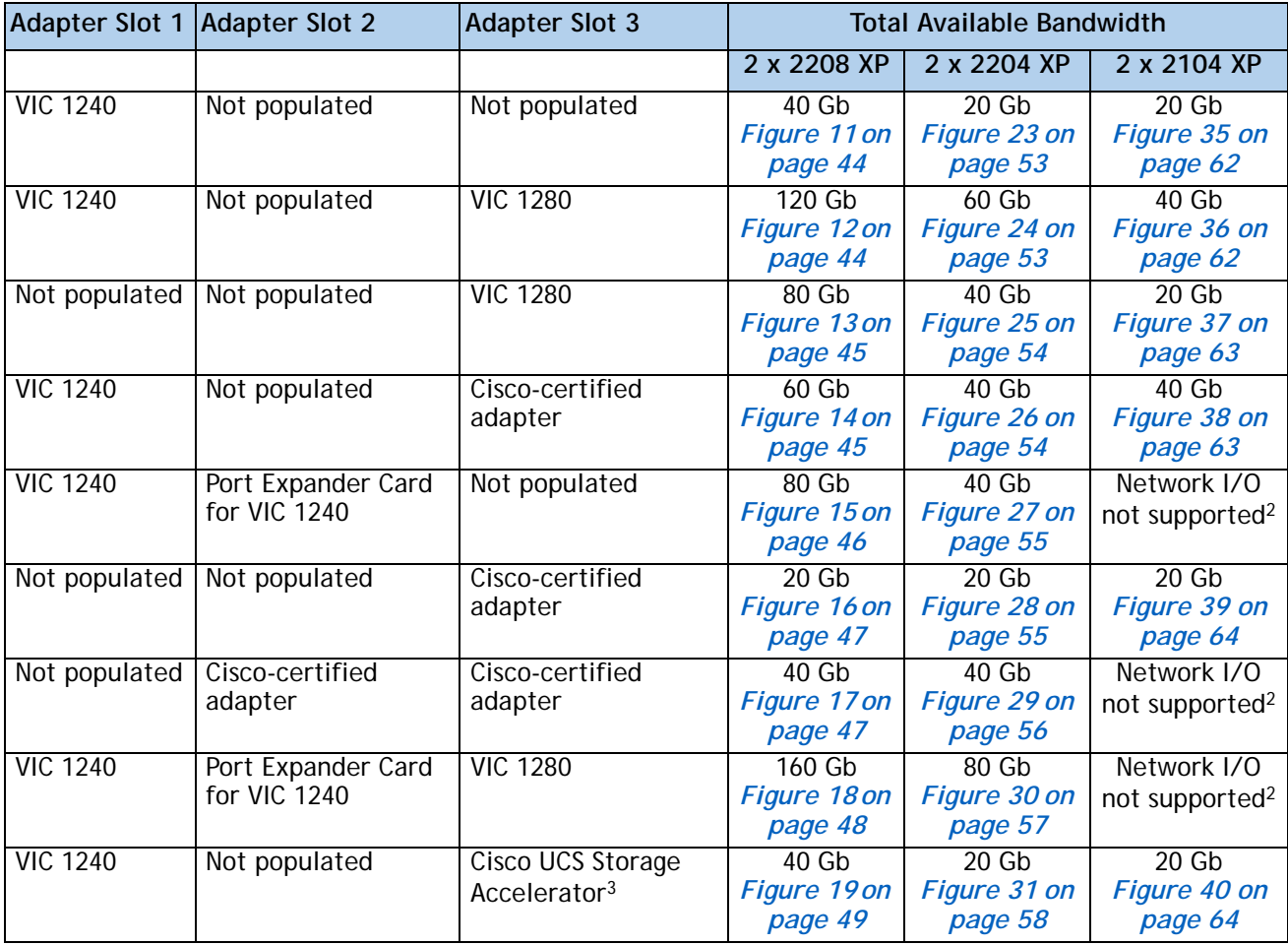

| Adapter Slot 1 Adapter Slot 2 |                                               | Adapter Slot 3                                | <b>Total Available Bandwidth</b> |                                  |                                             |
|-------------------------------|-----------------------------------------------|-----------------------------------------------|----------------------------------|----------------------------------|---------------------------------------------|
| <b>VIC 1240</b>               | Cisco UCS Storage<br>Accelerator <sup>3</sup> | Cisco UCS Storage<br>Accelerator <sup>3</sup> | 40 Gb<br>Figure 20 on<br>page 49 | 20 Gb<br>Figure 32 on<br>page 58 | 20 <sub>6b</sub><br>Figure 41 on<br>page 65 |
| Not populated                 | Cisco UCS Storage<br>Accelerator              | <b>VIC 1280</b>                               | 80 Gb<br>Figure 21 on<br>page 50 | 40 Gb<br>Figure 33 on<br>page 59 | 20 <sub>6b</sub><br>Figure 42 on<br>page 65 |
| <b>VIC 1240</b>               | Port Expander Card<br>for VIC 1240            | Cisco UCS Storage<br>Accelerator              | 80 Gb<br>Figure 22 on<br>page 51 | 40 Gb<br>Figure 34 on<br>page 60 | Network I/O<br>not supported <sup>2</sup>   |

**Table 8 Supported Adapter1 Combinations (4-CPU Configuration)** *(continued)*

**Notes**

1. In the server BIOS and on the motherboard, "Adapter 1," "Adapter 2," and "Adapter 3" are labeled as "mLOM," "Mezz 1," and "Mezz 2," respectively

2. The 2104XP fabric extender is not compatible with any network I/O card installed in adapter slot 2. However, a Cisco UCS Storage Accelerator may be installed in adapter slot 3 if it is available.

3. This combination requires that both Storage Accelerators be identical.

**(1) 2-CPU System Configuration**

■ Select an adapter combination in accordance with *[Table](#page-16-0) 9*.

<span id="page-16-0"></span>**Table 9 Supported Adapter1 Combinations (2-CPU Configuration)** 

| <b>Adapter Slot 1</b> | Adapter Slot 2 <sup>2</sup> Adapter Slot 3 |                                     |                                   | <b>Total Available Bandwidth</b>            |                                           |
|-----------------------|--------------------------------------------|-------------------------------------|-----------------------------------|---------------------------------------------|-------------------------------------------|
|                       |                                            |                                     | 2 x 2208XP                        | 2 x 2204 XP                                 | 2 x 2104 XP                               |
| <b>VIC 1240</b>       | Not populated                              | Not populated                       | 40 Gb<br>Figure 11 on<br>page 44  | 20 Gb<br>Figure 23 on<br>page 53            | 20 Gb<br>Figure 35 on<br>page 62          |
| <b>VIC 1240</b>       | Not populated                              | <b>VIC 1280</b>                     | 120 Gb<br>Figure 12 on<br>page 44 | 60 <sub>6b</sub><br>Figure 24 on<br>page 53 | 40 Gb<br>Figure 36 on<br>page 62          |
| <b>VIC 1240</b>       | Not populated                              | Cisco-certified<br>adapter          | 60 Gb<br>Figure 14 on<br>page 45  | 40 Gb<br>Figure 26 on<br>page 54            | 40 Gb<br>Figure 38 on<br>page 63          |
| <b>VIC 1240</b>       | Port Expander<br>Card for VIC<br>1240      | Not populated                       | 80 Gb<br>Figure 15 on<br>page 46  | 40 Gb<br>Figure 27 on<br>page 55            | Network I/O not<br>supported <sup>3</sup> |
| Not populated         | Not populated                              | Cisco-certified<br>adapter          | 20 Gb<br>Figure 16 on<br>page 47  | 20 Gb<br>Figure 28 on<br>page 55            | 20 Gb<br>Figure 39 on<br>page 64          |
| <b>VIC 1240</b>       | Port Expander<br>Card for VIC<br>1240      | <b>VIC 1280</b>                     | 160 Gb<br>Figure 18 on<br>page 48 | 80 Gb<br>Figure 30 on<br>page 57            | Network I/O not<br>supported <sup>3</sup> |
| <b>VIC 1240</b>       | Not populated                              | Cisco UCS<br>Storage<br>Accelerator | 40 Gb<br>Figure 19 on<br>page 49  | 20Gh<br>Figure 31 on<br>page 58             | 20 Gb<br>Figure 40 on<br>page 64          |

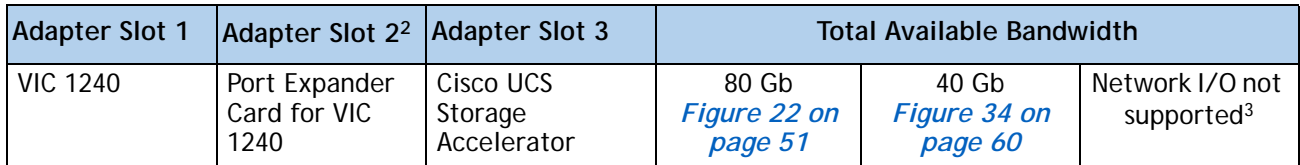

#### **Table 9 Supported Adapter1 Combinations (2-CPU Configuration)** *(continued)*

**Notes**

1. In the server BIOS and on the motherboard, "Adapter 1," "Adapter 2," and "Adapter 3" are labeled as "mLOM," "Mezz 1," and "Mezz 2," respectively

2. Only the Port Expander for VIC 1240 is functional in adapter slot 2 in 2-CPU configurations

3. The 2104XP fabric extender is not compatible with any network I/O card installed in adapter slot 2. However, a Cisco UCS Storage Accelerator may be installed in adapter slot 3 if it is available.

## <span id="page-18-0"></span>**STEP 6 ORDER A TRUSTED PLATFORM MODULE (OPTIONAL)**

Trusted Platform Module (TPM) is a computer chip (microcontroller) that can securely store artifacts used to authenticate the platform (server). These artifacts can include passwords, certificates, or encryption keys. A TPM can also be used to store platform measurements that help ensure that the platform remains trustworthy. Authentication (ensuring that the platform can prove that it is what it claims to be) and attestation (a process helping to prove that a platform is trustworthy and has not been breached) are necessary steps to ensure safer computing in all environments.

The TPM ordering information is listed in *[Table](#page-18-1) 10*.

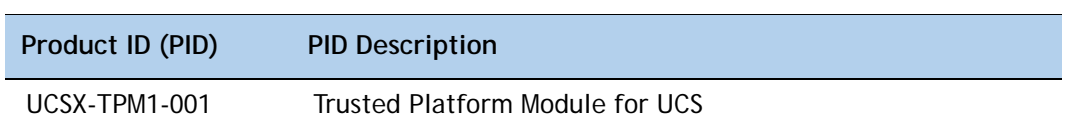

<span id="page-18-1"></span>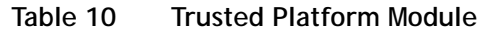

## <span id="page-19-0"></span>**STEP 7 ORDER CISCO FLEXIBLE FLASH SECURE DIGITAL CARDS**

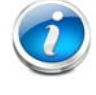

**NOTE:** Cisco Flexible Flash secure digital cards are currently orderable; however, they will be enabled only with future firmware and software updates.

Dual SDHC flash card sockets are provided on the front left side of the server.

The SDHC card ordering information is listed in *[Table](#page-19-1) 11*.

<span id="page-19-1"></span>**Table 11 Future Supported Configurations - Secure Digital Card(s)**

| Product ID (PID) | <b>PID Description</b>              |
|------------------|-------------------------------------|
| UCS-SD-16G       | 16GB SD Card module for UCS Servers |

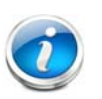

**NOTE:** The SD card transfer rates are: ■ Sequential reads: 23 MB/s

■ Sequential writes: 20 MB/s

#### **Future Supported Configurations**

**(1) Select one or two Cisco Flexible Flash secure digital cards**

## <span id="page-20-0"></span>**STEP 8 ORDER INTERNAL USB 2.0 DRIVE (OPTIONAL)**

You may order one optional internal USB 2.0 drive. The USB drive ordering information is listed in *[Table](#page-20-1) 12*.

<span id="page-20-1"></span>**Table 12 USB 2.0 Drive**

| Product ID (PID)  | <b>PID Description</b>                                  |
|-------------------|---------------------------------------------------------|
| UCS-USBFLSH-S-4GB | 4GB Flash USB Drive (shorter length) for all M3 servers |

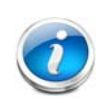

**NOTE:** A clearance of 0.950 inches (24.1 mm) is required for the USB device to be inserted and removed (see the following figure).

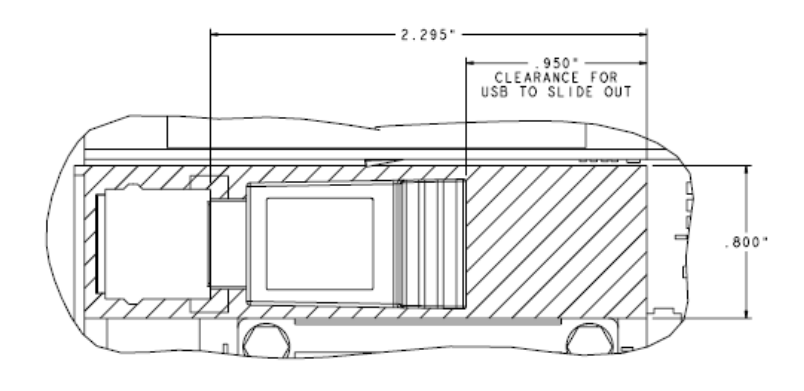

See *Figure [5 on page 33](#page-32-2)* for the location of the USB connector.

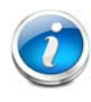

**NOTE:** When the Cisco 4GB USB key is purchased with a server, it is pre-installed into the internal USB port and held firmly in place with a clip to protect it from shock and vibration during shipment and transportation. This clip also prevents the USB key from undergoing shock and vibration during ongoing customer operational use.

## <span id="page-21-0"></span>**STEP 9 ORDER FLASH-BACKED WRITE CACHE (OPTIONAL)**

You may order an optional 1 GB flash-backed write cache, which backs up the data written to the RAID controller write cache in the event of a power failure. The flash-backed write cache consists of a 1 GB memory module and a supercapacitor power backup module that connects to the motherboard with a cable. The ordering information is shown in *[Table](#page-21-1) 13*.

<span id="page-21-1"></span>**Table 13 Flash-backed Write Cache**

| Product ID (PID) | <b>PID Description</b>                                 |
|------------------|--------------------------------------------------------|
| UCSB-FBWC-1GB    | Flash-backed write cache for LSI 2208R RAID controller |

The flash-backed write cache provides RAID controller cache protection using NAND flash memory and a supercapacitor. In the event of a power or server failure, cached data is automatically transferred from the RAID controller DRAM write cache to flash. Once power is restored, the data in the NAND flash is copied back into the DRAM write cache until it can be flushed to the disk drives.

For the location of the supercap and the 1 GB memory module, see *Figure [5 on page 33](#page-32-2)*.

## <span id="page-22-0"></span>**STEP 10 CHOOSE OPERATING SYSTEM (OPTIONAL)**

Several operating systems are available from which to choose. Choose one of the operating systems listed in *[Table](#page-22-1) 14*.

| operating against                   |                                                              |  |  |  |  |
|-------------------------------------|--------------------------------------------------------------|--|--|--|--|
| <b>PID Description</b>              | Product ID (PID)                                             |  |  |  |  |
| <b>SUSE Linux Enterprise Server</b> |                                                              |  |  |  |  |
| SLES-1A                             | SLES/1yr subscription/svcs required/0 media                  |  |  |  |  |
| SLES-3A                             | SLES/3yr subscription/svcs required/0 media                  |  |  |  |  |
| Red Hat Enterprise Linux            |                                                              |  |  |  |  |
| <b>RHEL-2S-1G-1A</b>                | RHEL/2 Socket/1 Guest/1Yr Svcs Required                      |  |  |  |  |
| RHEL-2S-1G-3A                       | RHEL/2 Socket/1 Guest/3Yr Svcs Required                      |  |  |  |  |
| RHEL-2S-4G-1A                       | RHEL/2 Socket/4 Guest/1Yr Svcs Required                      |  |  |  |  |
| RHEL-2S-4G-3A                       | RHEL/2 Socket/4 Guest/3Yr Svcs Required                      |  |  |  |  |
| RHEL-2S-UG-1A                       | RHEL/2 Socket/U Guest/1Yr Svcs Required                      |  |  |  |  |
| RHEL-2S-UG-3A                       | RHEL/2 Socket/U Guest/3Yr Svcs Required                      |  |  |  |  |
| RHEL-4S-1G-1A                       | RHEL/4 Socket/1 Guest/1Yr Svcs Required                      |  |  |  |  |
| RHEL-4S-1G-3A                       | RHEL/4 Socket/1 Guest/3Yr Svcs Required                      |  |  |  |  |
| RHEL-4S-4G-1A                       | RHEL/4 Socket/4 Guest/1Yr Svcs Required                      |  |  |  |  |
| RHEL-4S-4G-3A                       | RHEL/4 Socket/4 Guest/3Yr Svcs Required                      |  |  |  |  |
| RHEL-4S-UG-1A                       | RHEL/4 Socket/U Guest/1Yr Svcs Required                      |  |  |  |  |
| RHEL-4S-UG-3A                       | RHEL/4 Socket/U Guest/3Yr Svcs Required                      |  |  |  |  |
| <b>RHEL Add-Ons</b>                 |                                                              |  |  |  |  |
| RHEL-HA-2S-1A                       | RHEL Option/High-Availability/2 Socket/1Yr Svcs Required     |  |  |  |  |
| RHEL-RS-2S-1A                       | RHEL Option/Resilient w/Ha /2 Socket/1 Yr Svcs Required      |  |  |  |  |
| RHEL-SFS-2S-1A                      | RHEL Option/Scalable File System/2 Socket/1 Yr Svcs Required |  |  |  |  |
| RHEL-HA-2S-3A                       | RHEL Option/High-Availability/2 Socket/3Yr Svcs Required     |  |  |  |  |
| RHEL-RS-2S-3A                       | RHEL Option/Resilient Storage w/ HA /2 Socket/3 Yr Svcs Reqd |  |  |  |  |
| RHEL-SFS-2S-3A                      | RHEL Option/Scalable File System/2 Socket/3 Yr Svcs Required |  |  |  |  |
| RHEL-HA-4S-1A                       | RHEL Option/High-Availability/4 Socket/1Yr Svcs Required     |  |  |  |  |
| RHEL-RS-4S-1A                       | RHEL Option/Resilient Storage/4 Socket/1 Yr Svcs Required    |  |  |  |  |
| RHEL-SFS-4S-1A                      | RHEL Option/Scalable File Sys/4 Socket/1 Yr Svcs Required    |  |  |  |  |
| RHEL-HA-4S-3A                       | RHEL Option/High-Availability/4 Socket/3Yr Svcs Required     |  |  |  |  |
| RHEL-RS-4S-3A                       | RHEL Option/Resilient Storage/4 Socket/3 Yr Svcs Required    |  |  |  |  |

<span id="page-22-1"></span>**Table 14 Operating Systems** 

| <b>PID Description</b> | Product ID (PID)                                                           |
|------------------------|----------------------------------------------------------------------------|
| RHEL-SFS-4S-3A         | RHEL Option/Scalable File Sys/4 Socket/3 Yr Svcs Required                  |
| <b>Windows Server</b>  |                                                                            |
| MSWS-08R2-STHV         | Windows Svr 2008 ST media R2 ST (1-4CPU, 5CAL)                             |
| MSWS-08R2-ENHV         | Windows Svr 2008 EN media R2 EN (1-8CPU, 25CAL)                            |
| MSWS-08R2-DCHV2S       | Windows Svr 2008 R2-2 CPU-Data Center                                      |
| MSWS-08R2-DCHV4S       | Windows Svr 2008 R2-4 CPU-Data Center                                      |
| <b>VMware Server</b>   |                                                                            |
| VMW-VS5-STD-1A         | VMware vSphere 5 Standard for 1 Processor, 1 Year, Support Required        |
| VMW-VS5-STD-2A         | VMware vSphere 5 Standard for 1 Processor, 2 Year, Support Required        |
| VMW-VS5-STD-3A         | VMware vSphere 5 Standard for 1 Processor, 3 Year, Support Required        |
| VMW-VS5-STD-4A         | VMware vSphere 5 Standard for 1 Processor, 4 Year, Support Required        |
| VMW-VS5-STD-5A         | VMware vSphere 5 Standard for 1 Processor, 5 Year, Support Required        |
| VMW-VS5-ENT-1A         | VMware vSphere 5 Enterprise for 1 Processor, 1 Year Support Required       |
| VMW-VS5-ENT-2A         | VMware vSphere 5 Enterprise for 1 CPU, 2 Yr Support Required               |
| VMW-VS5-ENT-3A         | VMware vSphere 5 Enterprise for 1 CPU, 3 Yr Support Required               |
| VMW-VS5-ENT-4A         | VMware vSphere 5 Enterprise for 1 Processor, 4 Year Support Required       |
| VMW-VS5-ENT-5A         | VMware vSphere 5 Enterprise for 1 CPU, 5 Yr Support Required               |
| VMW-VS5-ENTP-1A        | VMware vSphere 5 Enterprise Plus for 1 Processor, 1 Year, Support Required |
| VMW-VS5-ENTP-2A        | VMware vSphere 5 Enterprise Plus for 1 CPU, 2 Yr Support Required          |
| VMW-VS5-ENTP-3A        | VMware vSphere 5 Enterprise Plus for 1 Processor, 3 Year, Support Required |
| VMW-VS5-ENTP-4A        | VMware vSphere 5 Enterprise Plus for 1 Processor, 4 Year Support Required  |
| VMW-VS5-ENTP-5A        | VMware vSphere 5 Enterprise Plus for 1 Processor, 5 Year, Support Required |
| VMW-VC5-STD-1A         | VMware vCenter 5 Standard, 1 Year, Support Required                        |
| VMW-VC5-STD-2A         | VMware vCenter 5 Standard, 2 Year, Support Required                        |
| VMW-VC5-STD-3A         | VMware vCenter 5 Standard, 3 Year, Support Required                        |
| VMW-VC5-STD-4A         | VMware vCenter 5 Standard, 4 Year, Support Required                        |
| VMW-VC5-STD-5A         | VMware vCenter 5 Standard, 5 Year, Support Required                        |

**Table 14 Operating Systems** *(continued)*

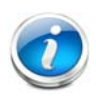

**NOTE:** For additional information, see OS/hypervisor support matrix at the following link:

**[http://www.cisco.com/en/US/products/ps10477/prod\\_technical\\_reference\\_list.h](http://www.cisco.com/en/US/products/ps10477/prod_technical_reference_list.html) tml**

## <span id="page-24-0"></span>**STEP 11 CHOOSE OPERATING SYSTEM MEDIA KIT (OPTIONAL)**

Choose the optional operating system media listed in *[Table](#page-24-1) 15*.

#### <span id="page-24-1"></span>**Table 15 OS Media**

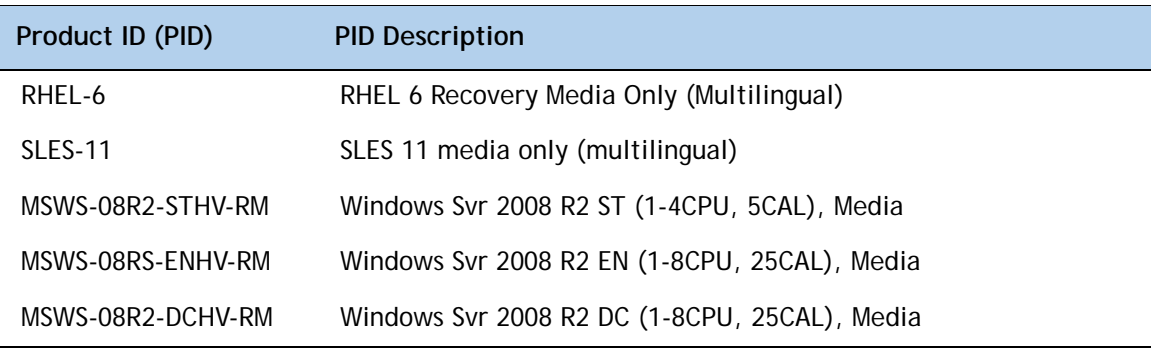

## <span id="page-25-0"></span>**STEP 12 CHOOSE VALUE-ADDED SOFTWARE (OPTIONAL)**

You can select from a variety of value-added software listed in *[Table](#page-24-1) 15*.s

| Product ID (PID) | <b>PID Description</b>                                      |
|------------------|-------------------------------------------------------------|
| N1K-CSK9-UCS-404 | Cisco Nexus 1000V VSM Virtual Appliance Software            |
| <b>BMC-012</b>   | <b>BMC BPPM Per Server</b>                                  |
| BMC-SE-4C        | BMC BladeLogic Standard Edition, 4 Cores, Support Required  |
| BMC-SE-6C        | BMC BladeLogic Standard Edition, 6 Cores, Support Required  |
| BMC-SE-8C        | BMC BladeLogic Standard Edition, 8 Cores, Support Required  |
| BMC-SE-10C       | BMC BladeLogic Standard Edition, 10 Cores, Support Required |
| BMC-AE-4C        | BMC BladeLogic Advanced Edition, 4 Cores, Support Required  |
| BMC-AE-6C        | BMC BladeLogic Advanced Edition, 6 Cores, Support Required  |
| BMC-AE-8C        | BMC BladeLogic Advanced Edition, 8 Cores, Support Required  |
| BMC-AE-10C       | BMC BladeLogic Advanced Edition, 10 Cores, Support Required |

**Table 16 Value Added Software**

## <span id="page-26-0"></span>**STEP 13 CHOOSE SERVICE and SUPPORT LEVEL**

A variety of service options are available, as described in this section.

#### **Unified Computing Warranty, No Contract**

If you have noncritical implementations and choose to have no service contract, the following coverage is supplied:

- Three-year parts coverage.
- Next business day (NBD) onsite parts replacement eight hours a day, five days a week.
- 90-day software warranty on media.
- Ongoing downloads of BIOS, drivers, and firmware updates.
- UCSM updates for systems with Unified Computing System Manager. These updates include minor enhancements and bug fixes that are designed to maintain the compliance of UCSM with published specifications, release notes, and industry standards.

#### **SMARTnet for UCS**

For support of the entire Unified Computing System, Cisco offers the Cisco SMARTnet for UCS Service. This service provides expert software and hardware support to help sustain performance and high availability of the unified computing environment. Access to Cisco Technical Assistance Center (TAC) is provided around the clock, from anywhere in the world.

For UCS blade servers, there is Smart Call Home, which provides proactive, embedded diagnostics and real-time alerts. For systems that include Unified Computing System Manager, the support service includes downloads of UCSM upgrades. The Cisco SMARTnet for UCS Service includes flexible hardware replacement options, including replacement in as little as two hours. There is also access to Cisco's extensive online technical resources to help maintain optimal efficiency and uptime of the unified computing environment. You can choose a desired service listed in *[Table](#page-26-1) 17*.

| Product ID (PID) | On Site? | <b>Description</b>                        |
|------------------|----------|-------------------------------------------|
| CON-PREM-B420M3  | Yes.     | ONSITE 24X7X2 UCS B420 M3 Blade Server    |
| CON-OSP-B420M3   | Yes      | ONSITE 24X7X4 UCS B420 M3 Blade Server    |
| CON-OSE-B420M3   | Yes      | ONSITE 8X5X4 UCS B420 M3 Blade Server     |
| CON-OS-B420M3    | Yes      | ONSITE 8X5XNBD UCS B420 M3 Blade Server   |
| CON-S2P-B420M3   | No.      | SMARTNET 24X7X2 UCS B420 M3 Blade Server  |
| CON-SNTP-B420M3  | No.      | SMARTNET 24X7X4 UCS B420 M3 Blade Server  |
| CON-SNTF-B420M3  | No.      | SMARTNET 8X5X4 UCS B420 M3 Blade Server   |
| CON-SNT-B420M3   | No.      | SMARTNFT 8X5XNBD UCS B420 M3 Blade Server |

<span id="page-26-1"></span>**Table 17 Cisco SMARTnet for UCS Service** 

#### **SMARTnet for UCS Hardware Only Service**

For faster parts replacement than is provided with the standard Cisco Unified Computing System warranty, Cisco offers the Cisco SMARTnet for UCS Hardware Only Service. You can choose from two levels of advanced onsite parts replacement coverage in as little as four hours. SMARTnet for UCS Hardware Only Service provides remote access any time to Cisco support professionals who can determine if a return materials authorization (RMA) is required. You can choose a service listed in *[Table](#page-27-0) 18*.

<span id="page-27-0"></span>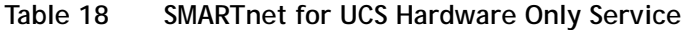

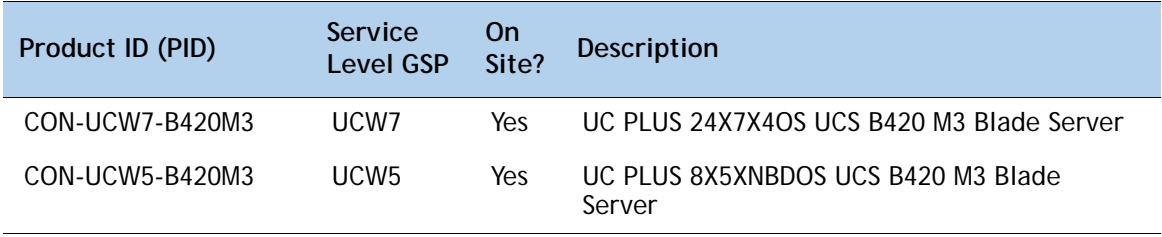

#### **Unified Computing Partner Support Service**

Cisco Partner Support Service (PSS) is a Cisco Collaborative Services service offering that is designed for partners to deliver their own branded support and managed services to enterprise customers. Cisco PSS provides partners with access to Cisco's support infrastructure and assets to help them:

- Expand their service portfolios to support the most complex network environments
- Lower delivery costs
- Deliver services that increase customer loyalty

Partner Unified Computing Support Options enable eligible Cisco partners to develop and consistently deliver high-value technical support that capitalizes on Cisco intellectual assets. This helps partners to realize higher margins and expand their practice.

PSS is available to all Cisco PSS partners, but requires additional specializations and requirements. For additional information, see the following URL:

#### **<www.cisco.com/go/partnerucssupport>**

The two Partner Unified Computing Support Options include:

- Partner Support Service for UCS
- Partner Support Service for UCS Hardware Only

Partner Support Service for UCS provides hardware and software support, including triage support for third party software, backed by Cisco technical resources and level three support. See *[Table](#page-28-0) 19*.

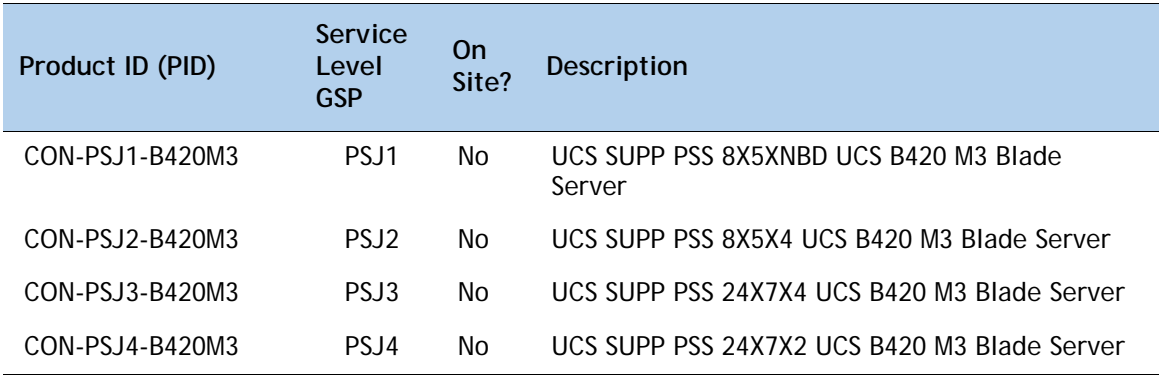

<span id="page-28-0"></span>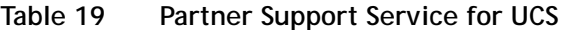

Partner Support Service for UCS Hardware Only provides customers with replacement parts in as little as two hours. See *[Table](#page-28-1) 20*.

<span id="page-28-1"></span>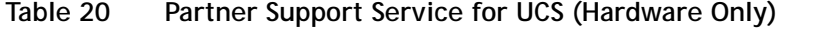

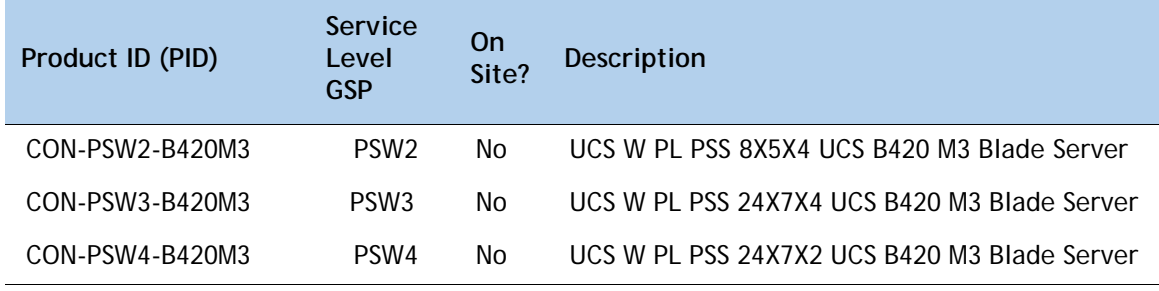

#### **Unified Computing Combined Support Service**

Combined Services makes it easier to purchase and manage required services under one contract. SMARTnet services for UCS help increase the availability of your vital data center infrastructure and realize the most value from your unified computing investment. The more benefits you realize from the Cisco Unified Computing System (Cisco UCS), the more important the technology becomes to your business. These services allow you to:

- Optimize the uptime, performance, and efficiency of your UCS
- Protect your vital business applications by rapidly identifying and addressing issues
- Strengthen in-house expertise through knowledge transfer and mentoring
- Improve operational efficiency by allowing UCS experts to augment your internal staff resources
- Enhance business agility by diagnosing potential issues before they affect your operations

You can choose a service listed in *[Table](#page-29-0) 21*.

| Product ID (PID) | Service<br>Level<br><b>GSP</b> | 0n<br>Site? | Description                                    |
|------------------|--------------------------------|-------------|------------------------------------------------|
| CON-NCF2-B420M3  | NCF <sub>2</sub>               | No          | CMB SPT SVC 24X7X2 UCS B420 M3 Blade Server    |
| CON-NCF2P-B420M3 | NCF <sub>2</sub> P             | Yes         | CMB SPT SVC 24X7X2OS UCS B420 M3 Blade Server  |
| CON-NCF4P-B420M3 | NCF4P                          | Yes         | CMB SPT SVC 24X7X4OS UCS B420 M3 Blade Server  |
| CON-NCF4S-B420M3 | NCF4S                          | Yes         | CMB SPT SVC 8X5X4OS UCS B420 M3 Blade Server   |
| CON-NCFCS-B420M3 | <b>NCFCS</b>                   | Yes         | CMB SPT SVC 8X5XNBDOS UCS B420 M3 Blade Server |
| CON-NCFE-B420M3  | <b>NCFE</b>                    | No.         | CMB SPT SVC 8X5X4 UCS B420 M3 Blade Server     |
| CON-NCFP-B420M3  | <b>NCFP</b>                    | No          | CMB SPT SVC 24X7X4 UCS B420 M3 Blade Server    |
| CON-NCFT-B420M3  | <b>NCFT</b>                    | No.         | CMB SPT SVC 8X5XNBD UCS B420 M3 Blade Server   |

<span id="page-29-0"></span>**Table 21 UCS Computing Combined Support Service**

#### **Unified Computing Drive Retention Service**

With the Cisco Unified Computing Drive Retention (UCDR) Service, you can obtain a new disk drive in exchange for a faulty drive without returning the faulty drive. In exchange for a Cisco replacement drive, you provide a signed Certificate of Destruction (CoD) confirming that the drive has been removed from the system listed, is no longer in service, and has been destroyed.

Sophisticated data recovery techniques have made classified, proprietary, and confidential information vulnerable, even on malfunctioning disk drives. The UCDR service enables you to retain your drives and ensures that the sensitive data on those drives is not compromised, which reduces the risk of any potential liabilities. This service also enables you to comply with regulatory, local, and federal requirements.

If your company has a need to control confidential, classified, sensitive, or proprietary data, you might want to consider one of the Drive Retention Services listed in *[Table](#page-30-0) 22*.

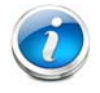

**NOTE:** Cisco does not offer a certified drive destruction service as part of this service.

<span id="page-30-0"></span>**Table 22 Drive Retention Service Options** 

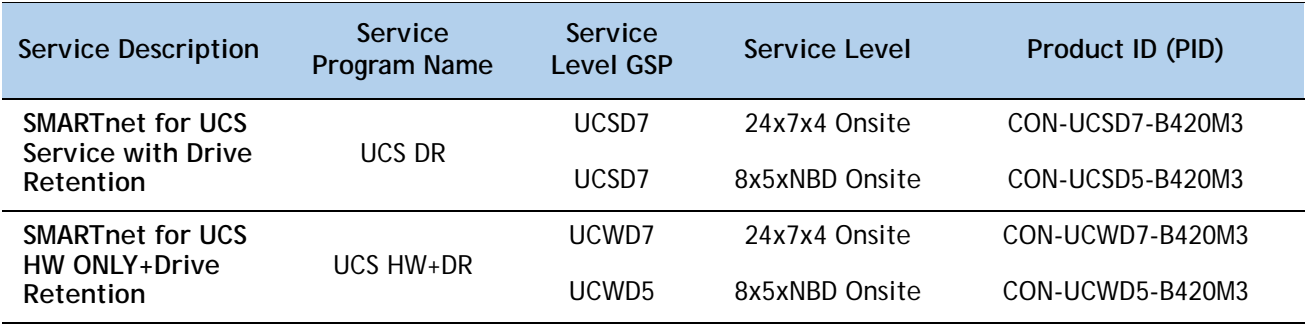

For more service and support information, see the following URL:

**[http://www.cisco.com/en/US/services/ps2961/ps10312/Unified\\_Computing\\_Services\\_Overview.pdf](http://www.cisco.com/en/US/services/ps2961/ps10312/Unified_Computing_Services_Overview.pdf)** For a complete listing of available services for Cisco Unified Computing System, see this URL: **[http://www.cisco.com/en/US/products/ps10312/serv\\_group\\_home.html](http://www.cisco.com/en/US/products/ps10312/serv_group_home.html)**

## <span id="page-31-0"></span>**STEP 14 CHOOSE LOCAL KVM I/O CABLE\* (OPTIONAL)**

The local KVM I/O cable ships with every UCS 5100 Series blade chassis accessory kit. The cable provides a connection into the server, providing a DB9 serial connector, a VGA connector for a monitor, and dual USB ports for a keyboard and mouse. With this cable, you can create a direct connection to the operating system and the BIOS running on the server.

The local KVM I/O cable ordering information is listed in *[Table](#page-31-1) 23*.

<span id="page-31-1"></span>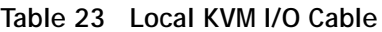

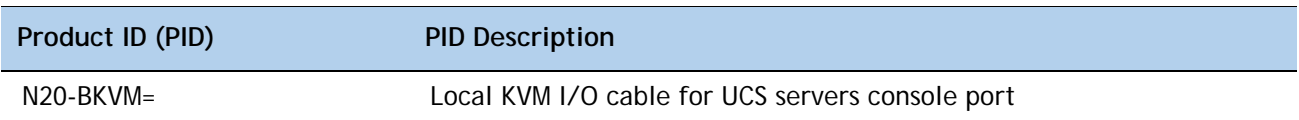

#### **Figure 4 Local KVM I/O Cable**

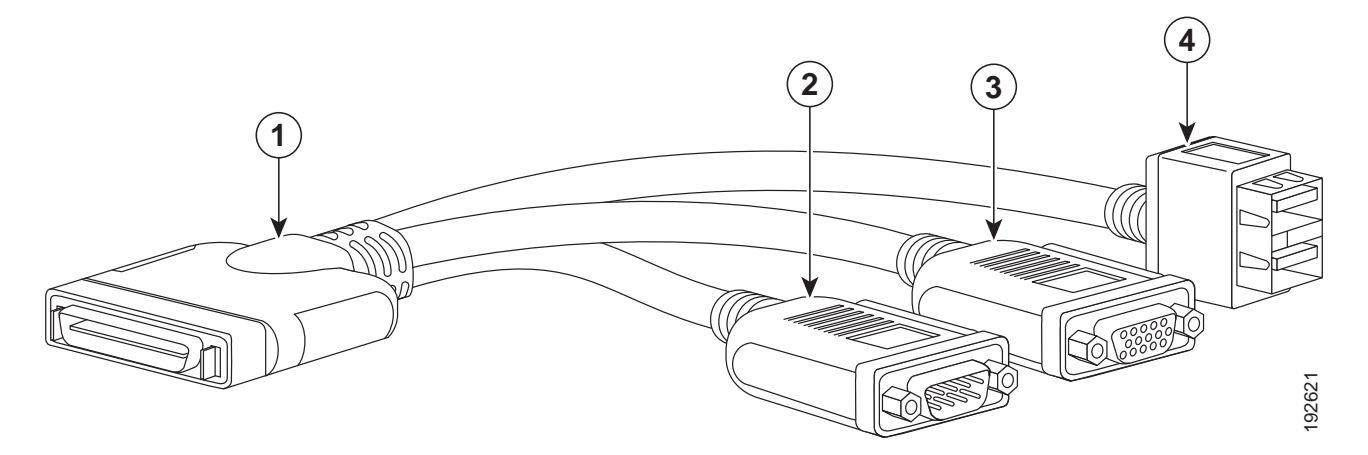

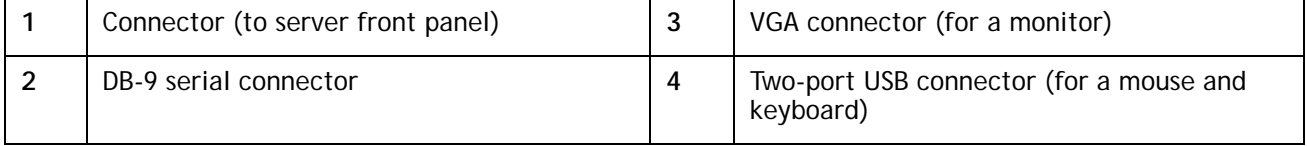

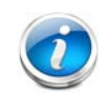

**NOTE:** \*The blade chassis ships with the local KVM I/O cable.

# <span id="page-32-0"></span>**SUPPLEMENTAL MATERIAL**

## <span id="page-32-1"></span>**System Board**

A top view of the UCS B420 M3 system board is shown in *[Figure](#page-32-2) 5*.

### <span id="page-32-2"></span>**Figure 5 UCS B420 M3 System Board**

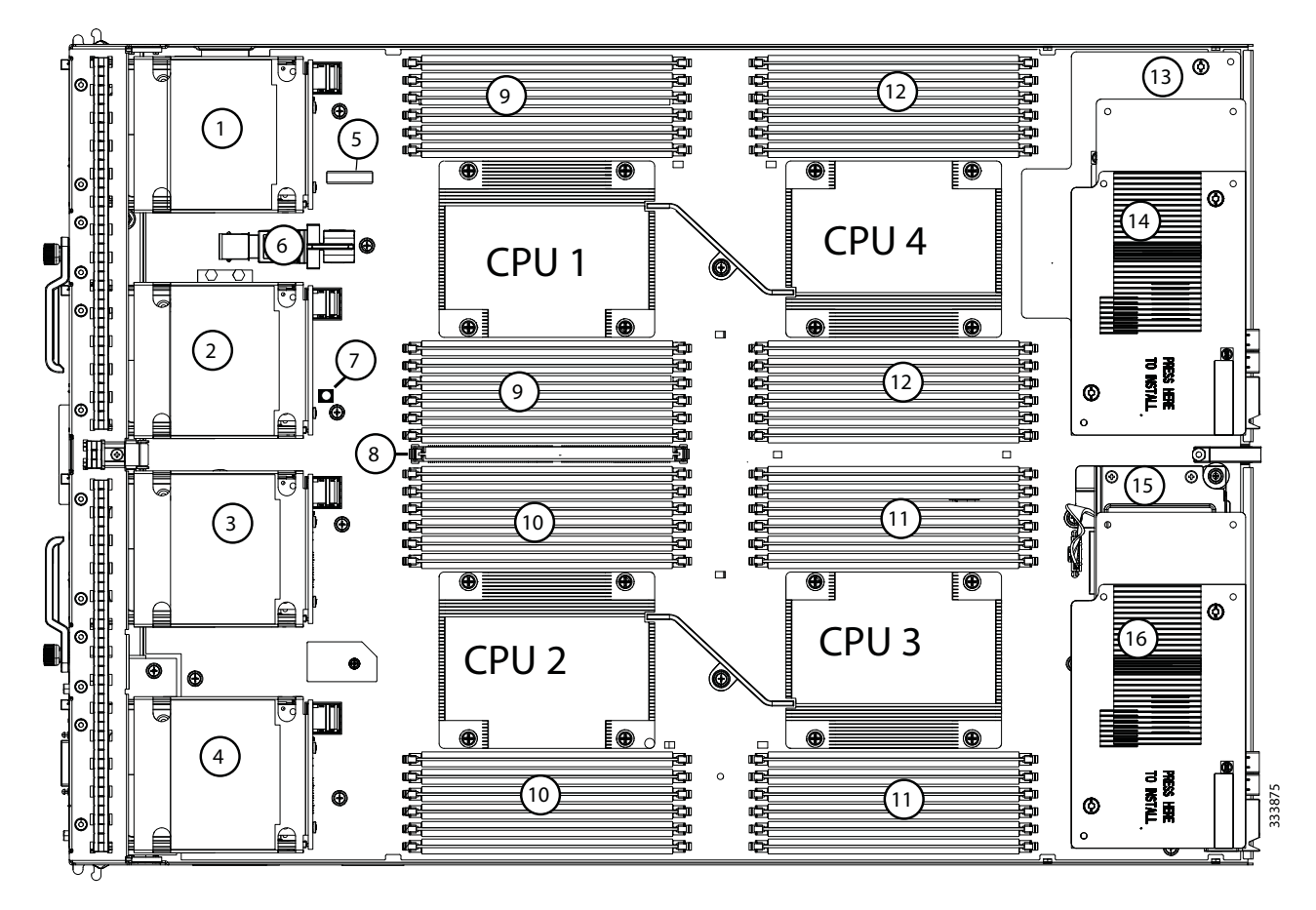

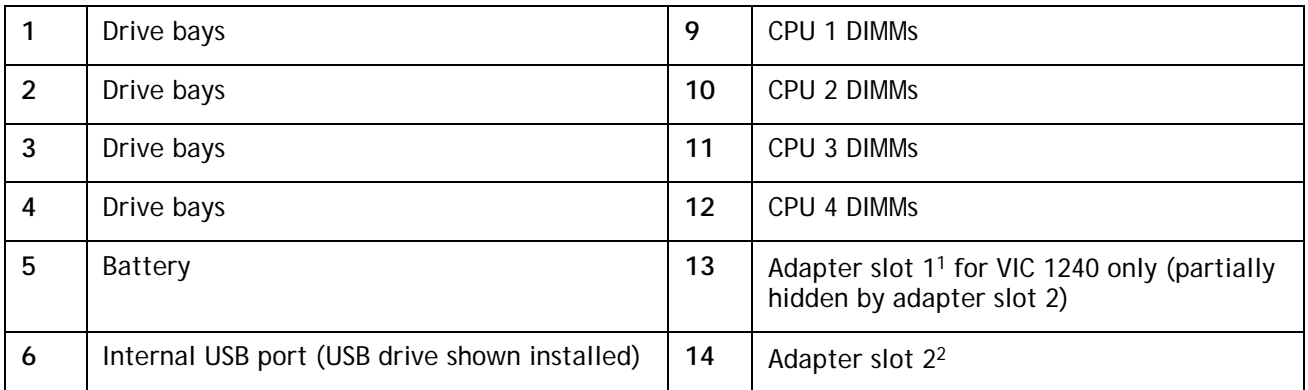

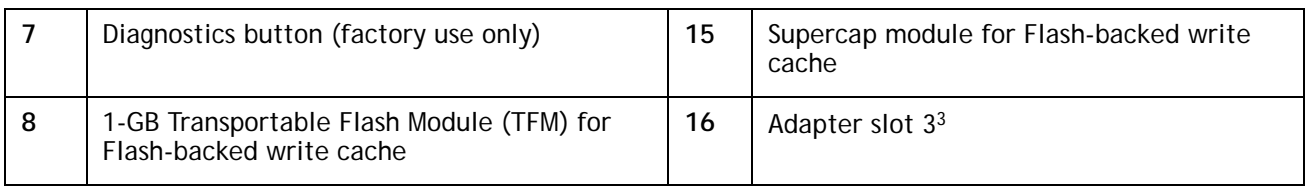

**Notes**

1. The B420 M3 motherboard labels this slot "mLOM"

2. The B420 M3 motherboard labels this slot "mezz 1"

3. The B420 M3 motherboard labels this slot "mezz 2"

## <span id="page-34-0"></span>**DIMM and CPU Layout**

Memory is organized as shown in *[Figure](#page-34-1) 6*.

<span id="page-34-1"></span>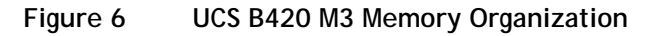

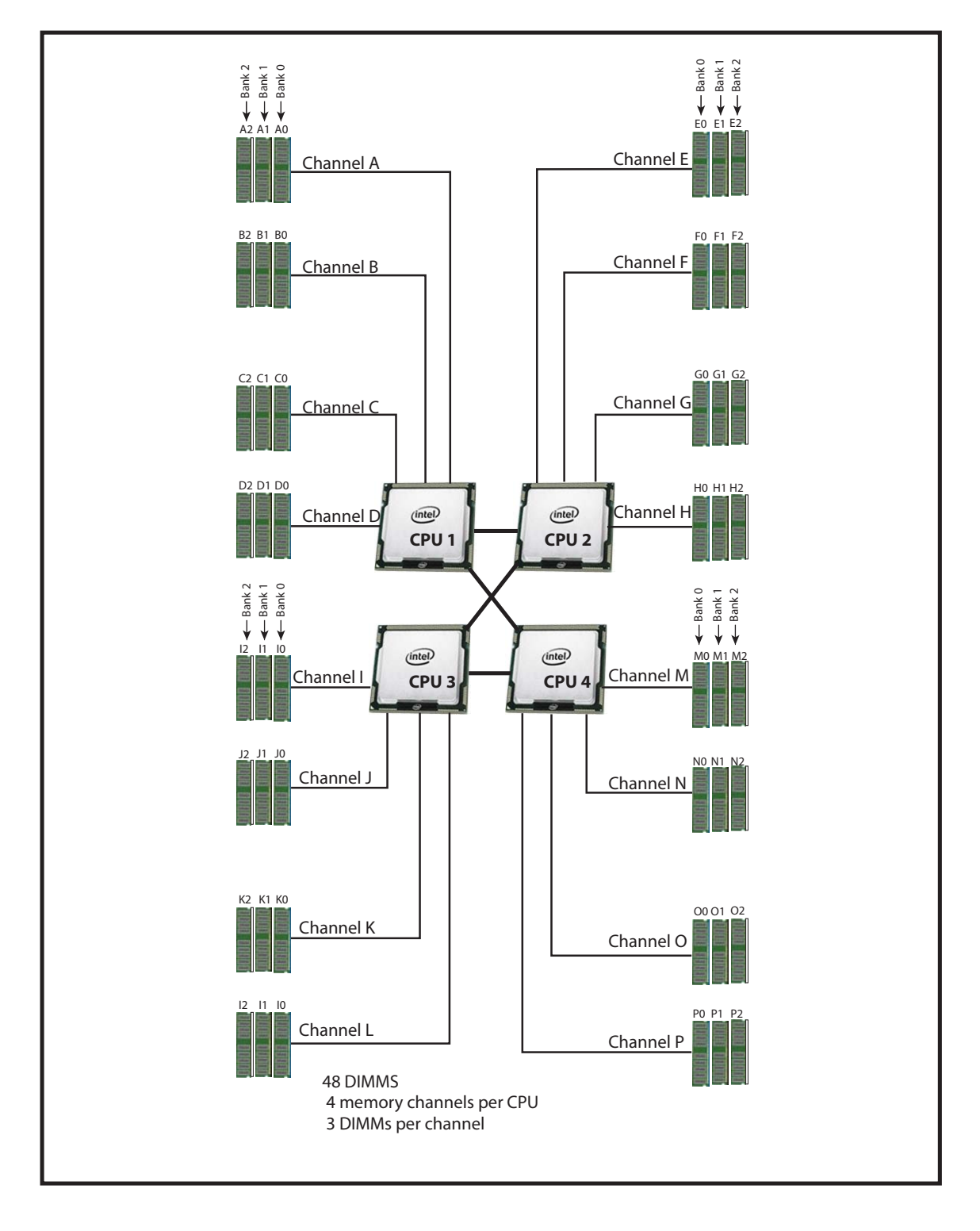

Each CPU controls four memory channels and 12 DIMM slots, as follows:

- CPU1: Channels A, B, C, and D
	- Bank 0 A0, B0, C0, and D0 (blue DIMM slots)
	- Bank 1 A1, B1, C1, and D1 (black DIMM slots)
	- Bank 2 A2, B2, C2, and D2 (white DIMM slots)
- CPU2: Channels E, F, G, and H
	- Bank 0 E0, F0, G0, and H0 (blue DIMM slots)
	- Bank 1 E1, F1, G1, and H1 (black DIMM slots)
	- Bank 2 E2, F2, G2, and H2 (white DIMM slots)
- CPU3: Channels I, J, K, and L
	- Bank 0 I0, J0, K0, and L0 (blue DIMM slots)
	- Bank 1 I1, J1, K1, and L1 (black DIMM slots)
	- Bank 2 I2, J2, K2, and L2 (white DIMM slots)
- CPU4: Channels M, N, O, and P
	- Bank 0 M0, N0, O0, and P0 (blue DIMM slots)
	- Bank 1 M1, N1, O1, and P1 (black DIMM slots)
	- Bank 2 M2, N2, O2, and P2 (white DIMM slots)

## <span id="page-35-0"></span>**DIMM Population Order**

<span id="page-35-1"></span>Populate the DIMMs for a CPU according to *[Table](#page-35-1) 24*.

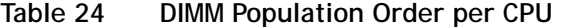

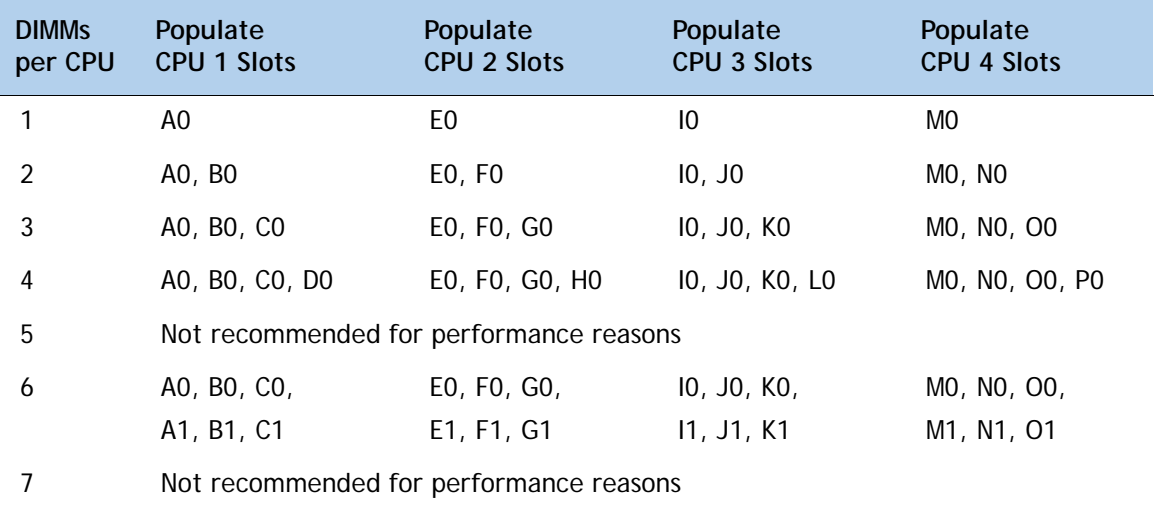

| <b>DIMMS</b><br>per CPU | Populate<br><b>CPU 1 Slots</b>          | Populate<br><b>CPU 2 Slots</b> | Populate<br><b>CPU 3 Slots</b> | Populate<br><b>CPU 4 Slots</b>                                      |  |
|-------------------------|-----------------------------------------|--------------------------------|--------------------------------|---------------------------------------------------------------------|--|
| 8                       | AO, BO, CO, DO,                         | EO, FO, GO, HO,                | 10, JO, KO, LO,                | MO, NO, OO, PO,                                                     |  |
|                         | A1, B1, C1, D1                          | E1, F1, G1, H1                 | 11, J1, K1, L1                 | M <sub>1</sub> , N <sub>1</sub> , O <sub>1</sub> , P <sub>1</sub>   |  |
| 9                       | A0, B0, C0,                             | E0, F0, G0,                    | 10, JO, KO,                    | MO, NO, OO,                                                         |  |
|                         | A1, B1, C1,                             | E1, F1, G1,                    | 11, J1, K1,                    | M <sub>1</sub> , N <sub>1</sub> , O <sub>1</sub> ,                  |  |
|                         | A2, B2, C2                              | E2, F2, G2                     | 12, J2, K2                     | M <sub>2</sub> , N <sub>2</sub> , O <sub>2</sub>                    |  |
| 10                      | Not recommended for performance reasons |                                |                                |                                                                     |  |
| 11                      | Not recommended for performance reasons |                                |                                |                                                                     |  |
| 12                      | AO, BO, CO, DO,                         | EO, FO, GO, HO,                | 10, JO, KO, LO,                | MO, NO, OO, PO,                                                     |  |
|                         | A1, B1, C1, D1,                         | E1, F1, G1, H1,                | 11, J1, K1, L1,                | M <sub>1</sub> , N <sub>1</sub> , O <sub>1</sub> , P <sub>1</sub> , |  |
|                         | A2, B2, C2, D2                          | E2, F2, G2, H2                 | 12, J2, K2, L2                 | M <sub>2</sub> , N <sub>2</sub> , O <sub>2</sub> , P <sub>2</sub>   |  |

**Table 24 DIMM Population Order per CPU** *(continued)*

<span id="page-36-0"></span>A quick reference for the recommended DIMM population order is shown in *[Table](#page-35-1) 24* and *[Table](#page-36-0) 25*. CPU 1 DIMM population order is shown as an example.

**Table 25 DIMM Population Quick Reference for CPU 1 (for 1, 2, 4, 7, 8, 10, 11, or 12 DIMMS)** 

| <b>CPU Channel</b> | Bank 0 | Bank 1 | Bank 2          |
|--------------------|--------|--------|-----------------|
| A                  |        | 5      | 9               |
| B                  | າ      | 6      | 10 <sup>1</sup> |
| C                  | 3      | 71     | 11 <sup>1</sup> |
|                    | 4      | 8      | 12              |

**Notes**

1. Not recommended for performance reasons

| <b>CPU Channel</b> | Bank 0 | Bank 1         | Bank 2 |
|--------------------|--------|----------------|--------|
| А                  |        | 4              |        |
| B                  | 2      | 5 <sup>1</sup> | 8      |
| C                  | 3      | 6              | Q      |
|                    | empty  | empty          | empty  |

<span id="page-36-1"></span>**Table 26 DIMM Population Quick Reference for CPU 1 (for 3, 5, 6, or 9 DIMMS)** 

**Notes**

1. Not recommended for performance reasons

## **DIMM Physical Layout**

The overall DIMM and CPU physical layout is shown in *[Figure](#page-37-0) 7*.

### <span id="page-37-0"></span>**Figure 7 DIMM and CPU Layout**

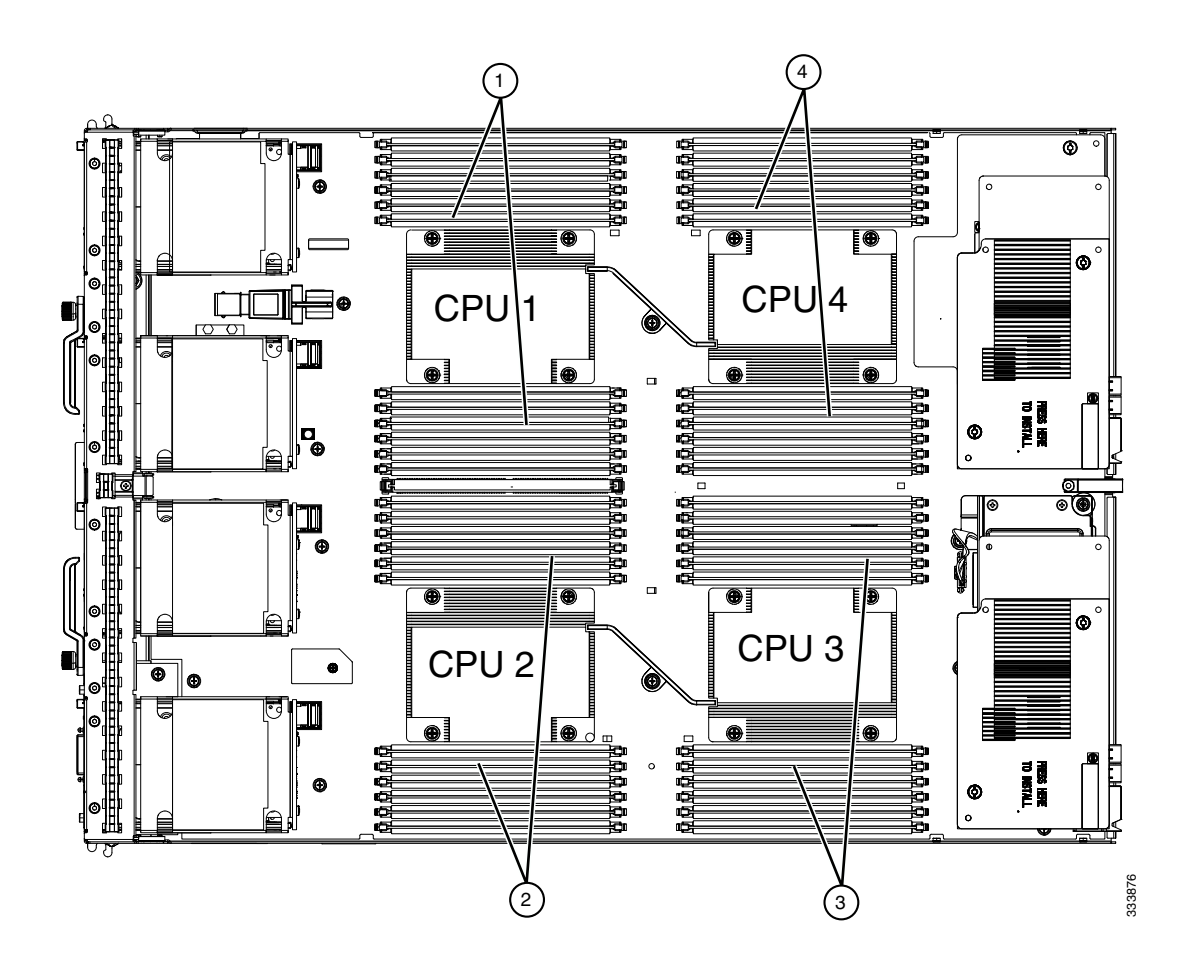

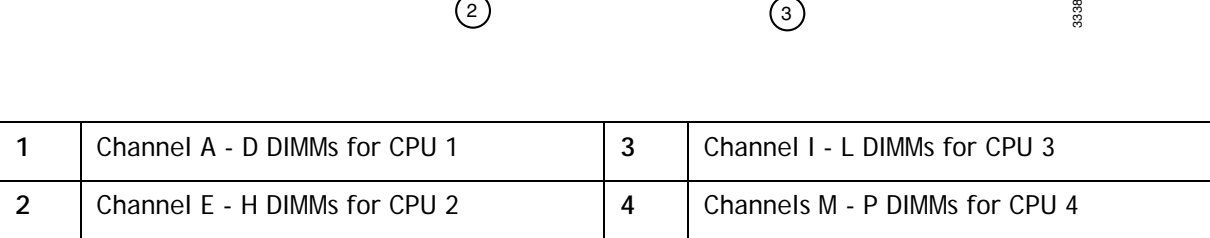

*[Figure](#page-38-0) 8* shows how channels are physically laid out on the blade server. The DIMM slots are contiguous to their associated CPU.

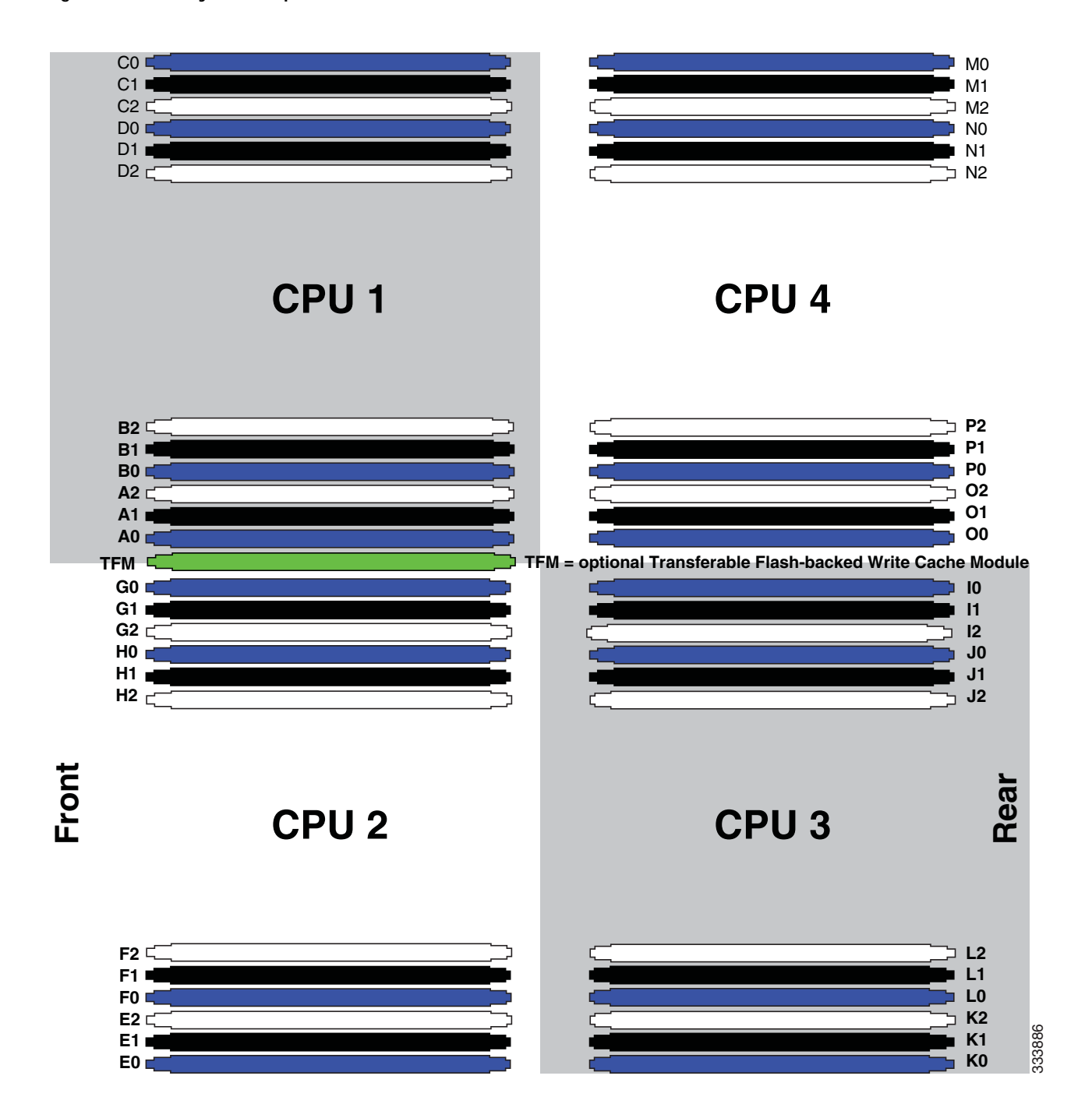

#### <span id="page-38-0"></span>**Figure 8 Physical Representation of DIMMs and CPUs**

### <span id="page-39-0"></span>**Network Connectivity**

This section shows how the supported adapter card configurations for the B420 M3 connect to the Fabric Extender modules in the 5108 blade server chassis.

There are three configurable adapter slots on the B420 M3. One slot supports only the VIC 1240 adapter, and two additional slots accommodate Cisco and Cisco-certified adapters, as well as Cisco UCS Storage Accelerator adapters. *Table [8 on page 16](#page-15-1)* and *Table [9 on page 17](#page-16-0)* show supported adapter configurations. You must install at least one adapter in one of the three adapter slots.

"Adapter 1," "Adapter 2," and "Adapter 3" refer to the UCSM naming convention for the adapter slots (this document uses the UCSM naming convention). In the server BIOS and on the motherboard, the corresponding slots are labeled as "mLOM," "Mezz 1," and "Mezz 2," respectively. See *[Table](#page-15-0) 7*.

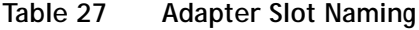

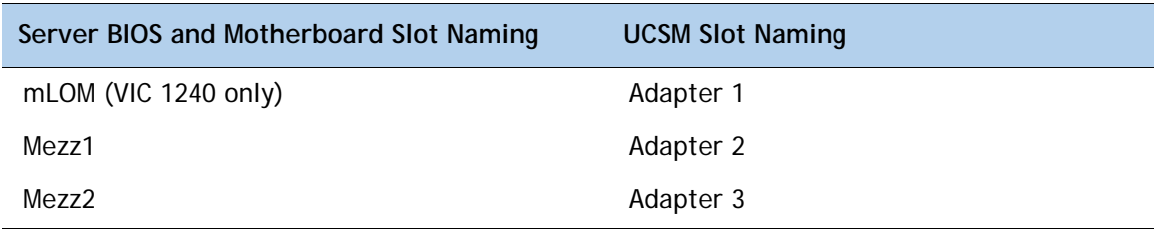

<span id="page-39-2"></span>Total bandwidth is a function of the Fabric Extender, the adapter, and the adapter slot, as shown in *[Table](#page-39-2) 28* and *[Table](#page-39-1) 29*.

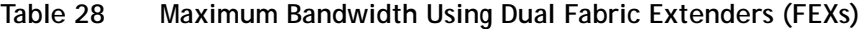

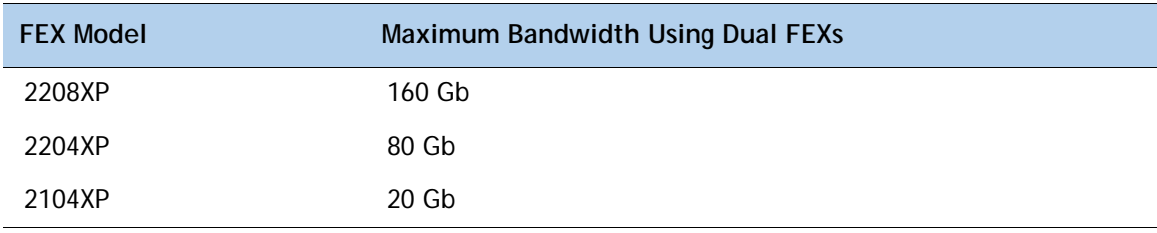

#### <span id="page-39-1"></span>**Table 29 Maximum Bandwidth for Each of the Three Adapter Slots**

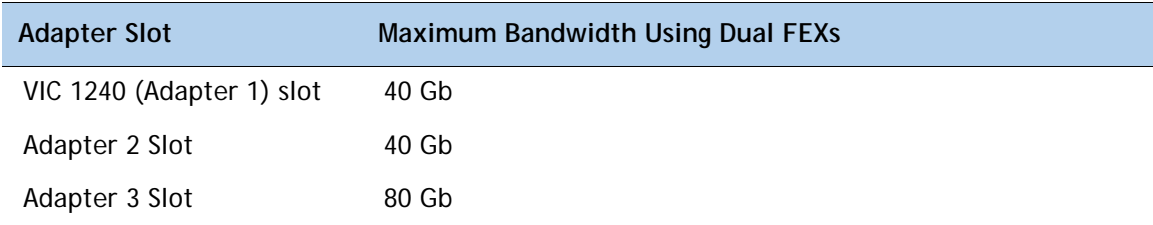

*[Figure](#page-40-0) 9* shows the configuration for maximum bandwidth, where the following ports are routed to Fabric Extender Modules A and B inside the 5108 blade server chassis:

- Two 2 x 10G KR ports from the VIC 1240 adapter
- Two 2 x 10G KR ports from the Port Expander
- Two 4 x 10G KR ports from the VIC 1280 adapter

The resulting aggregate bandwidth is 160 Gb (80 Gb to each Fabric Extender).

<span id="page-40-0"></span>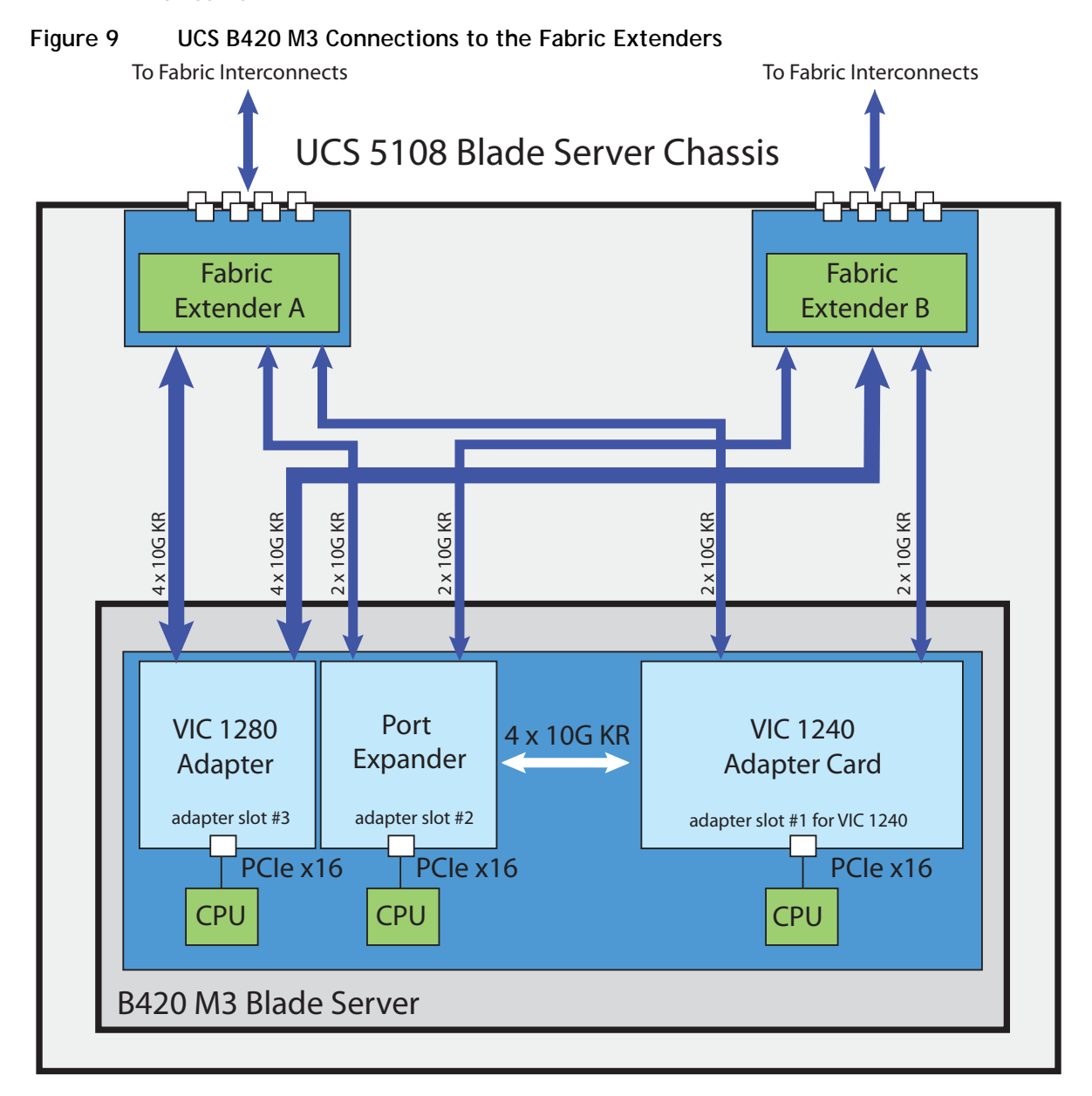

### <span id="page-41-0"></span>**VIC 1240 and Port Expander for VIC 1240**

Adapter slot 1 is dedicated to the VIC 1240 adapter, and no other adapter card can be installed in this slot. There are two groups of four ports on the VIC 1240:

- Two ports of the first group and two ports of the second group are wired through the UCS 5108 Blade Server chassis to Fabric Extender A and Fabric Extender B.
- The other two ports of each group are wired to adapter slot 2. The VIC 1240 adapter senses the type of adapter installed in adapter slot 2. If a Port Expander for VIC 1240 is installed in adapter slot 2, the four 10G KR ports between the adapters are used for port expansion; otherwise they are unused.

With the Port Expander for VIC 1240 installed, there are up to eight (depending on the Fabric Extender installed) 10 Gb network interfaces, as represented in *[Figure](#page-41-1) 10*.

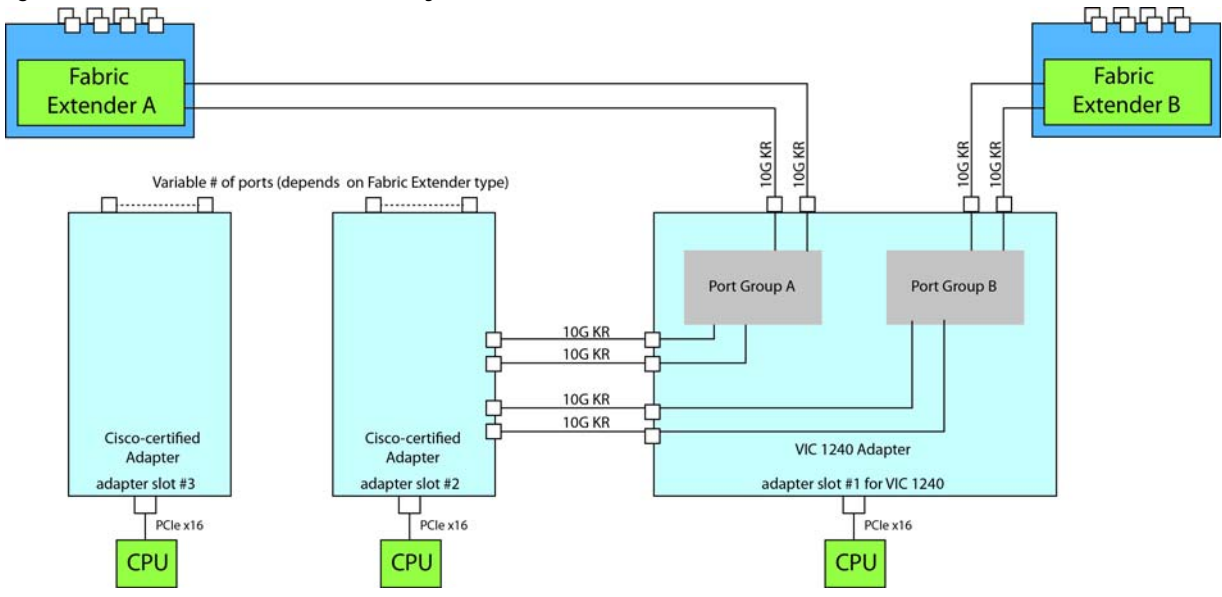

<span id="page-41-1"></span>**Figure 10 VIC 1240 Connectivity**

### <span id="page-42-0"></span>**Connectivity Using the Cisco UCS 2208XP Fabric Extender**

The connectivity options shown in *[Figure](#page-43-0) 11* through *[Figure](#page-49-0) 21* are summarized in *[Table](#page-42-1) 30*.

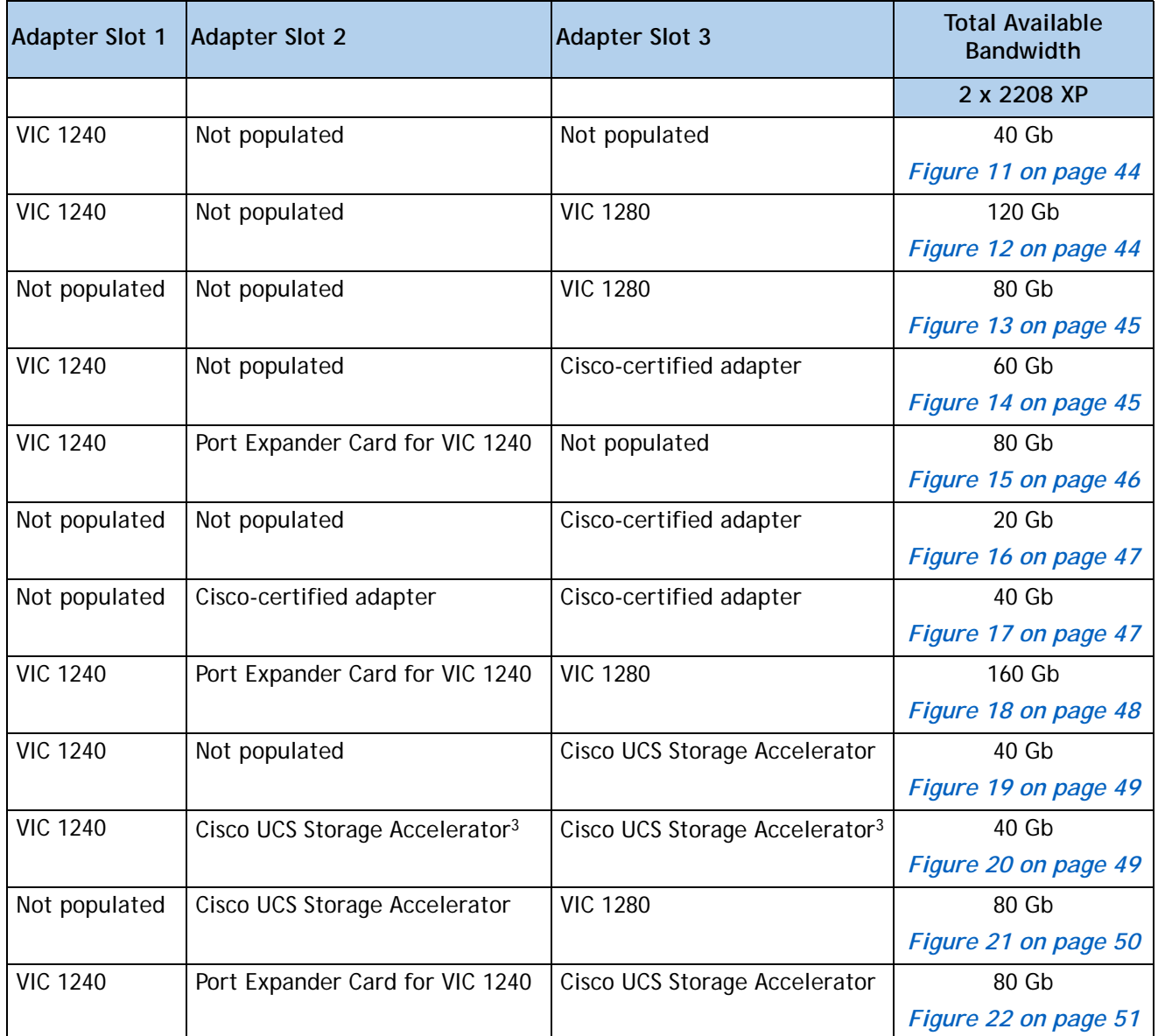

#### <span id="page-42-1"></span>**Table 30 Supported Adapter1 Combinations Using the 2208XP FEX2**

**Notes**

1. In the server BIOS and on the motherboard, "Adapter 1," "Adapter 2," and "Adapter 3" are labeled as "mLOM," "Mezz 1," and "Mezz 2," respectively

- 2. Not all combinations are supported in 2-CPU configurations (see *[Table 9 on page 17](#page-16-0)*)
- 3. This combination requires that both Storage Accelerators be identical.

In *[Figure](#page-43-0) 11*, two ports from the VIC 1240 adapter are channeled to 2208XP Fabric Extender A and two are channeled to 2208XP Fabric Extender B. The result is 20 Gb of bandwidth to each Fabric Extender.

<span id="page-43-0"></span>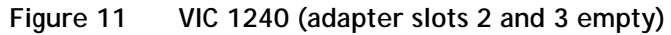

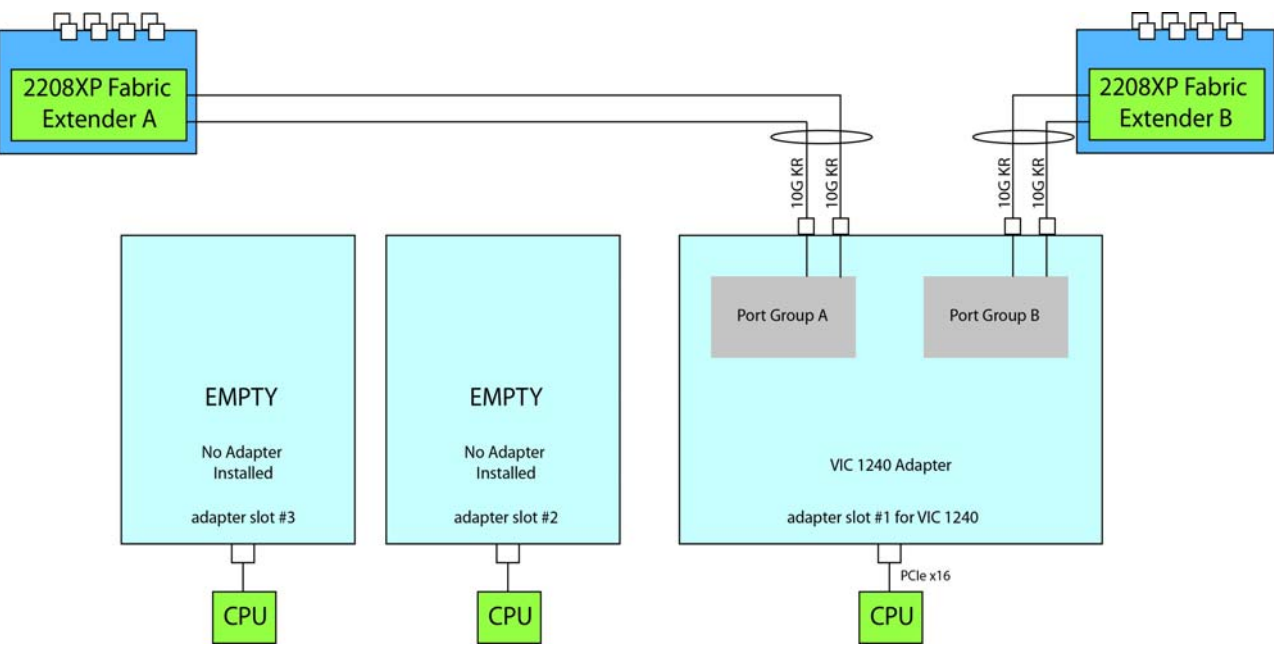

In *[Figure](#page-43-1) 12*, two ports from the VIC 1240 are channeled to 2208XP Fabric Extender A and two are channeled to 2208XP Fabric Extender B. Adapter slot 2 is empty. The VIC 1280 installed in adapter slot 3 channels four ports to each of the Fabric Extenders. The result is 60 Gb of bandwidth to each Fabric Extender.

<span id="page-43-1"></span>**Figure 12 VIC 1240 and VIC 1280 (adapter slot 2 empty)**

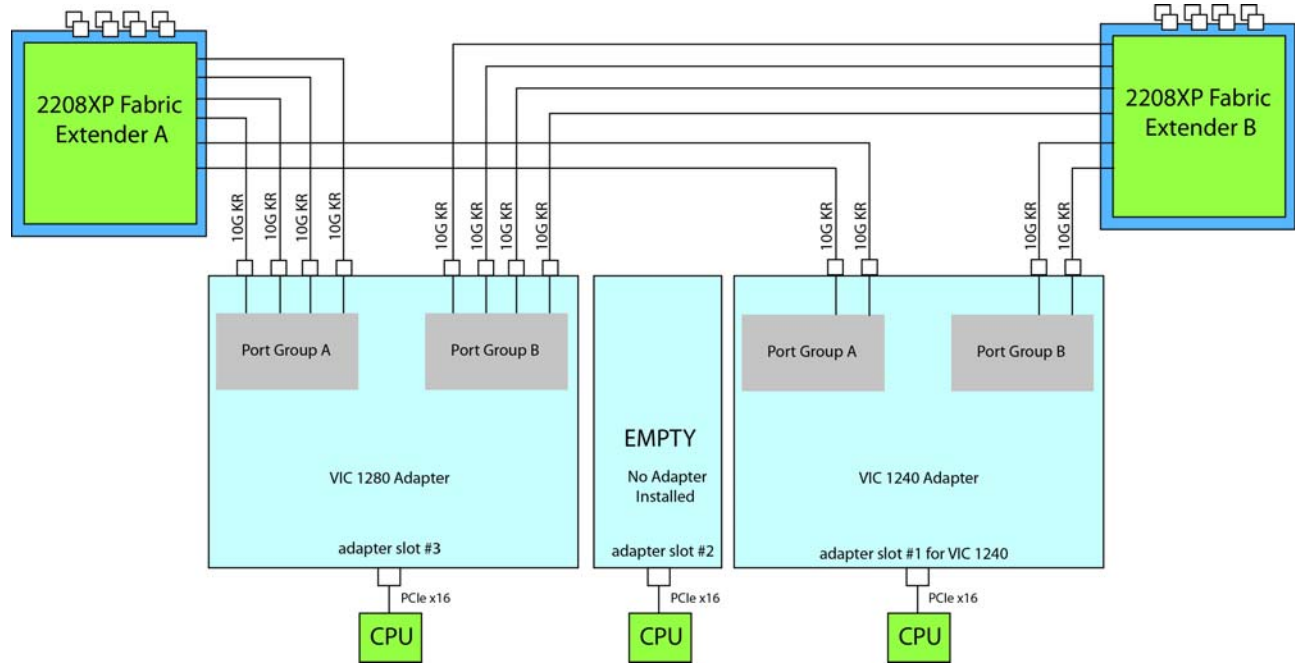

In *[Figure](#page-44-0) 13*, four ports from the VIC 1280 are channeled to 2208XP Fabric Extender A and four are channeled to 2208XP Fabric Extender B. The VIC 1240 slot is empty and adapter slot 2 is empty. The result is 40 Gb of bandwidth to each Fabric Extender. This is not supported in 2-CPU configurations.

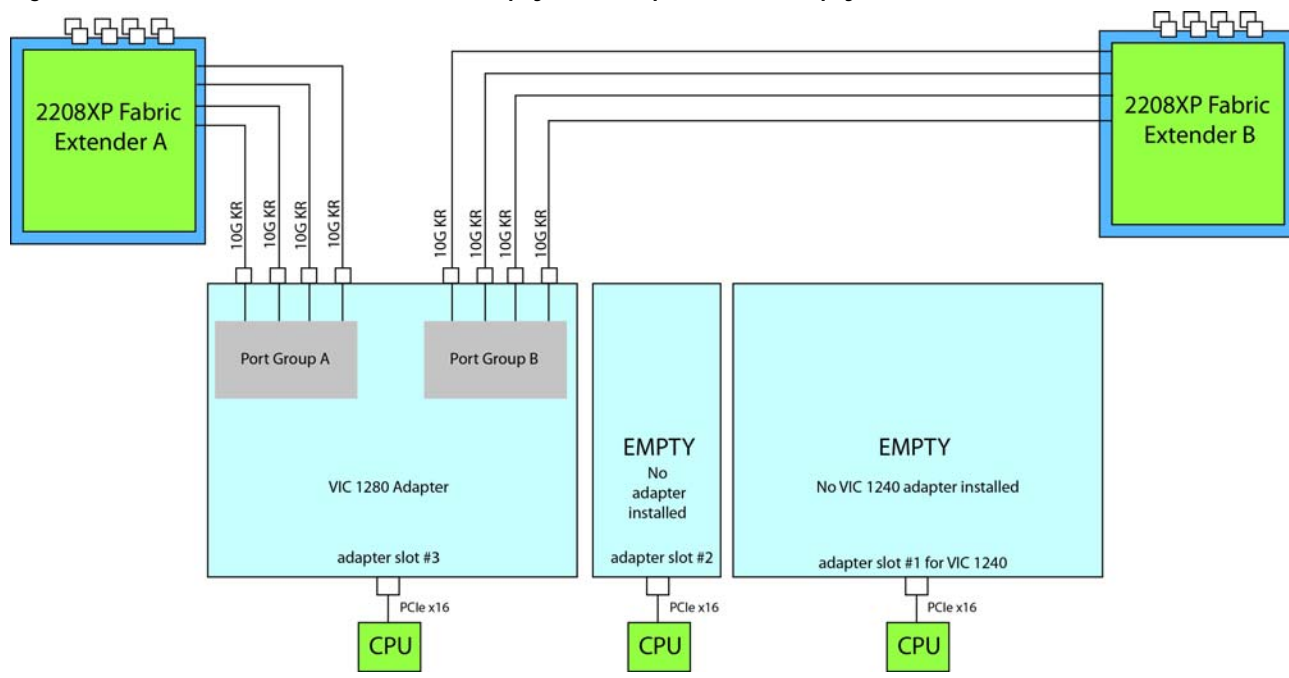

<span id="page-44-0"></span>**Figure 13 VIC 1280 (VIC 1240 slot empty and adapter slot 2 empty)**

In *[Figure](#page-44-1) 14*, two ports from the VIC 1240 are channeled to 2208XP Fabric Extender A and two are channeled to 2208XP Fabric Extender B. Adapter slot 2 is empty. The Cisco-certified adapter installed in adapter slot 3 also channels one port to each of the Fabric Extenders. The result is 30 Gb of bandwidth to each Fabric Extender.

<span id="page-44-1"></span>**Figure 14 VIC 1240 and One Cisco-Certified Adapter (adapter slot 2 empty)**

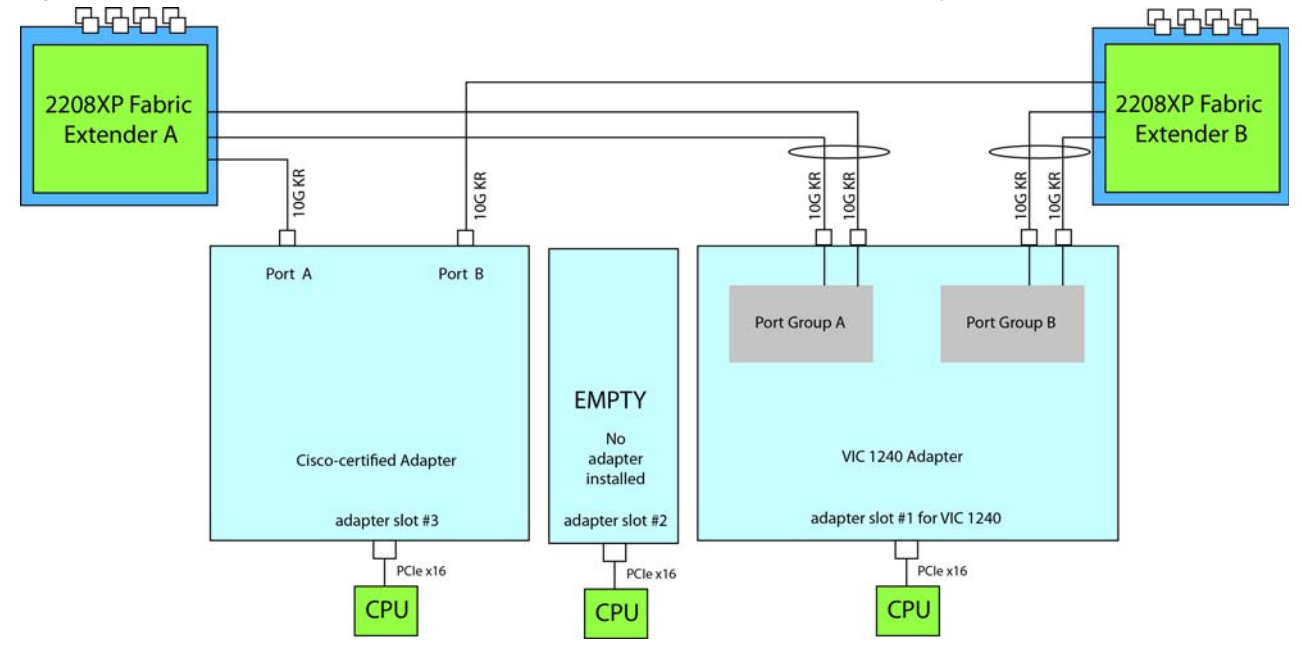

In *[Figure](#page-45-0) 15*, two ports from the VIC 1240 are channeled to 2208XP Fabric Extender A and two are channeled to 2208XP Fabric Extender B. The Port Expander Card for VIC 1240 installed in adapter slot 2 acts as a pass-through device, channeling two ports to each of the Fabric Extenders. Adapter slot 3 is empty. The result is 40 Gb of bandwidth to each Fabric Extender.

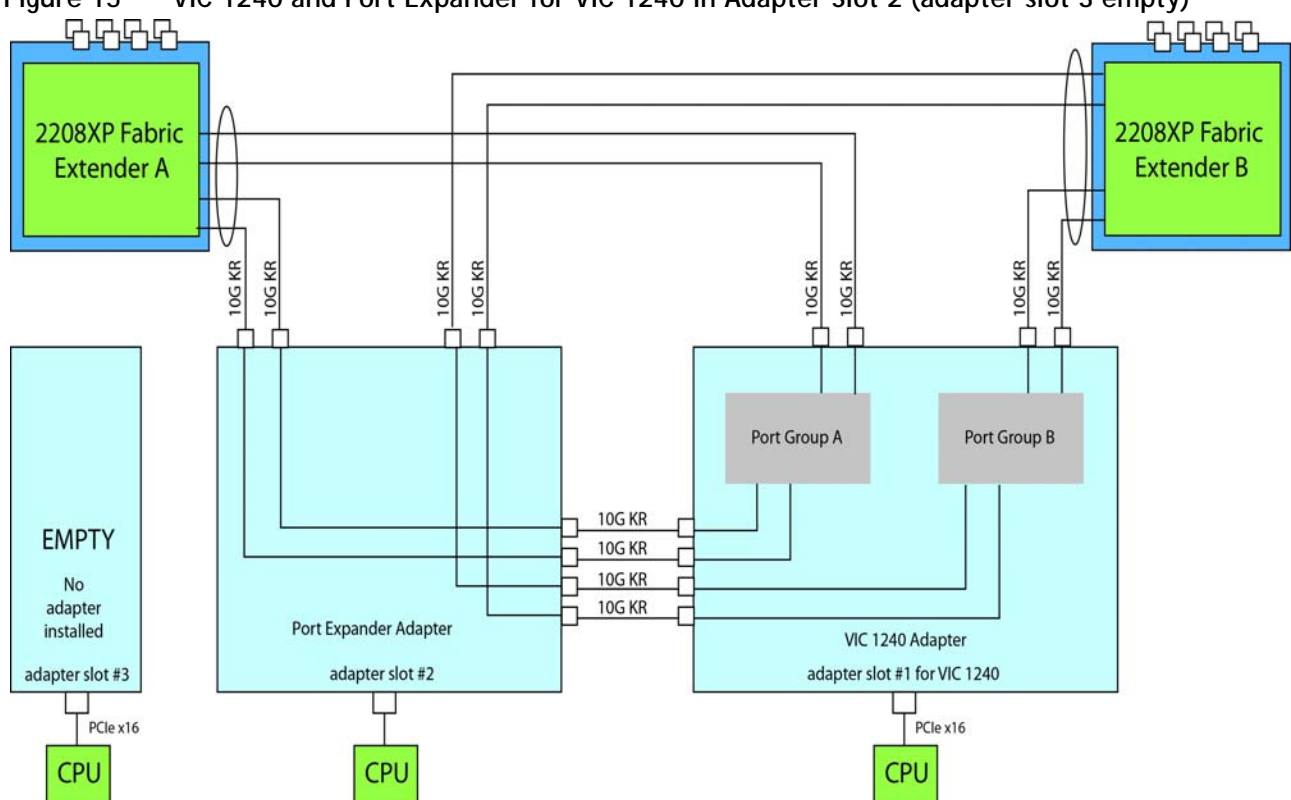

<span id="page-45-0"></span>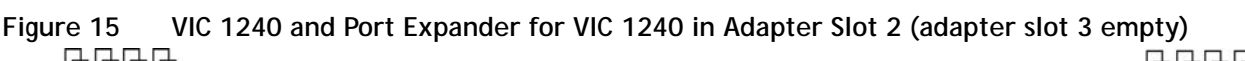

In *[Figure](#page-46-0) 16*, there is no VIC 1240 installed. In this case, a Cisco-certified adapter is installed in adapter slot 3. Ports A and B of the adapter connect to the Fabric Extenders, providing 10 Gb per port.

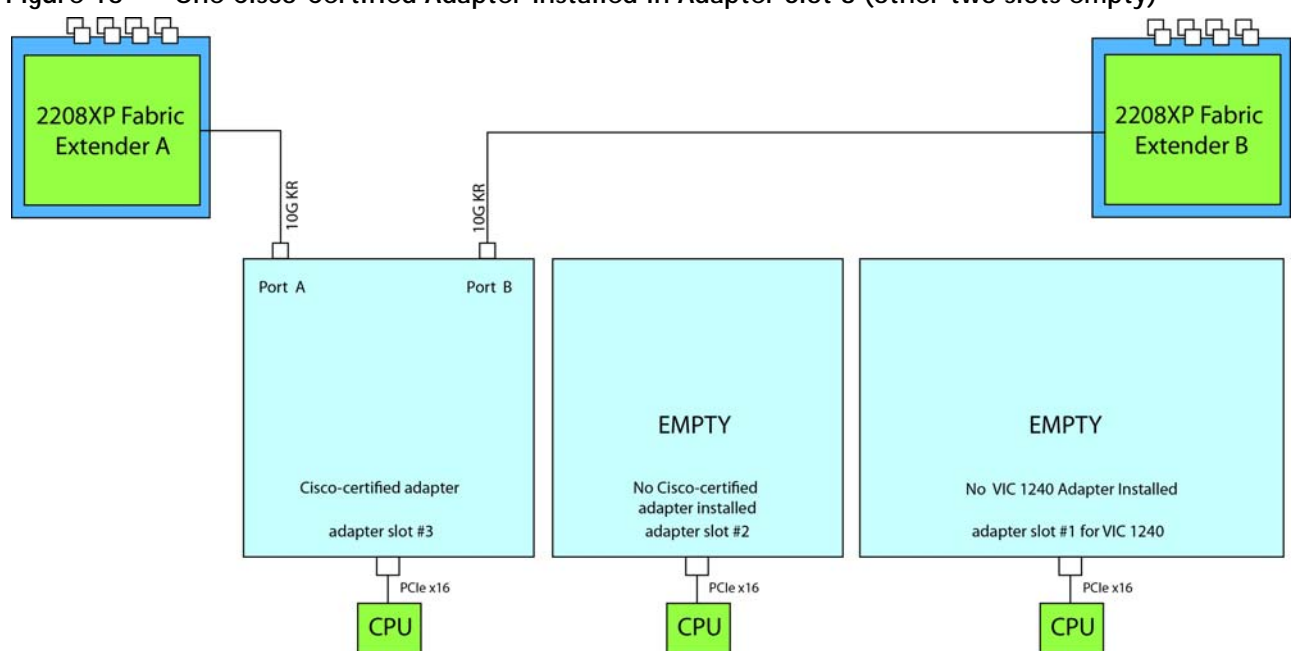

<span id="page-46-0"></span>**Figure 16 One Cisco-Certified Adapter Installed in Adapter Slot 3 (other two slots empty)**

In *[Figure](#page-46-1) 17*, there is no VIC 1240 installed. In this case, two Cisco-certified adapters are installed in adapter slots 2 and 3. Ports A and B of each adapter connect to the Fabric Extenders, providing 20 Gb to each Fabric Extender. This is not supported in 2-CPU configurations.

<span id="page-46-1"></span>**Figure 17 Two Cisco-Certified Adapters Installed in Adapter Slots 2 and 3 (no VIC 1240 adapter)**

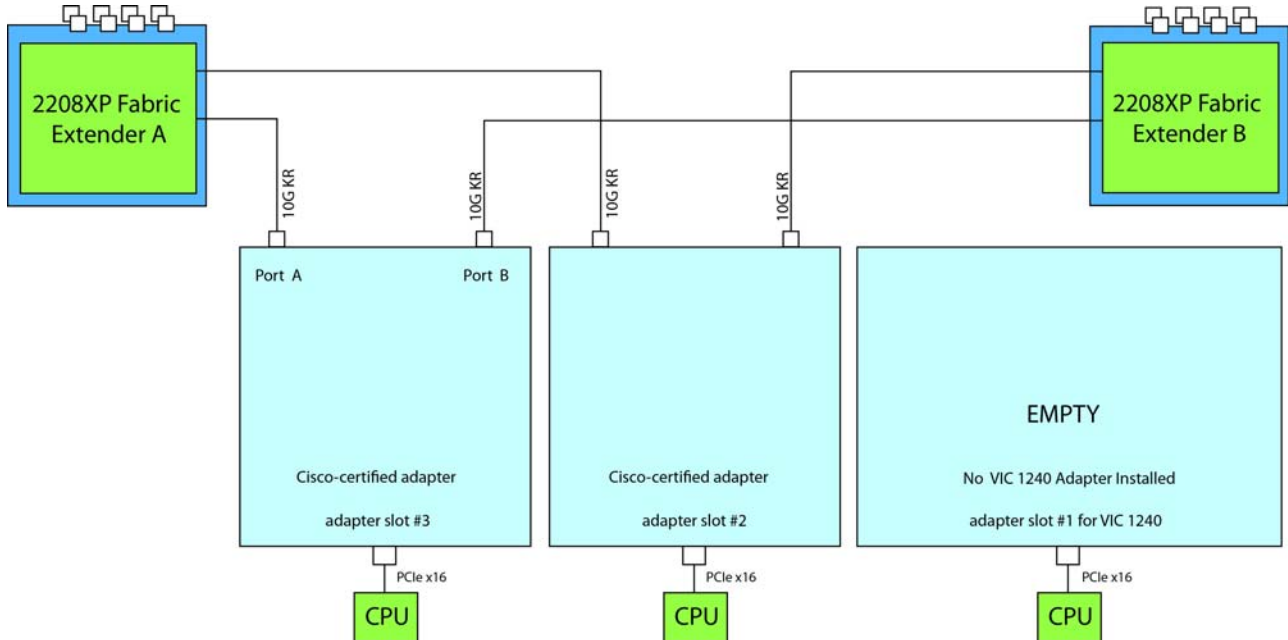

In *[Figure](#page-47-0) 18*, two ports from the VIC 1240 are channeled to 2208XP Fabric Extender A and two are channeled to 2208XP Fabric Extender B. The Port Expander Card for VIC 1240 installed in adapter slot 2 acts as a pass-through device, channeling two ports to each of the Fabric Extenders. In addition, the VIC 1280 channels four ports to each Fabric Extender. The result is 80 Gb of bandwidth to each Fabric Extender.

<span id="page-47-0"></span>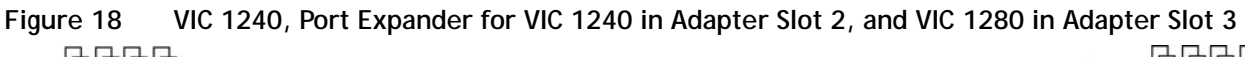

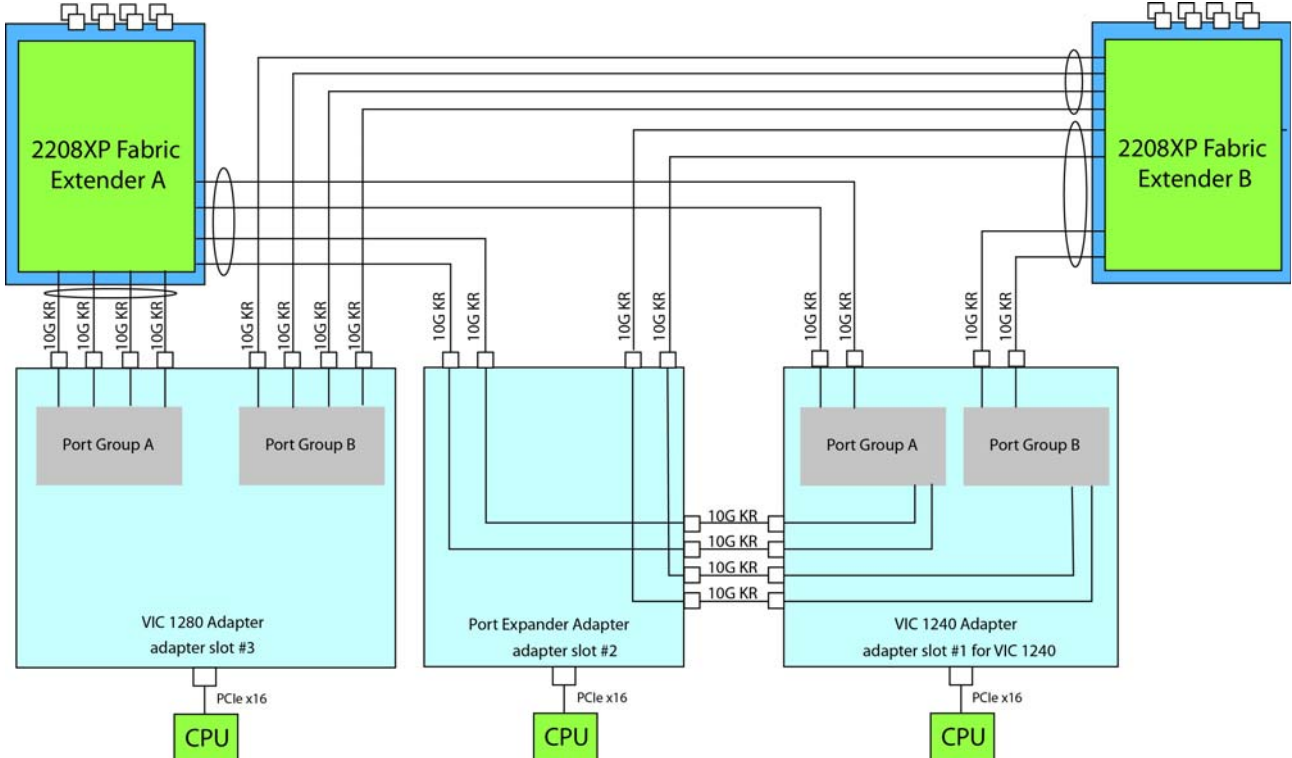

In *[Figure](#page-48-0) 19*, two ports from the VIC 1240 adapter are channeled to 2208XP Fabric Extender A and two are channeled to 2208XP Fabric Extender B. The result is 20 Gb of bandwidth to each Fabric Extender. A Cisco UCS Storage Accelerator adapter is installed in slot 2, but provides no network connectivity.

<span id="page-48-0"></span>**Figure 19 VIC 1240 (Cisco UCS Storage Accelerator in slot 3 and adapter slot 2 empty)**

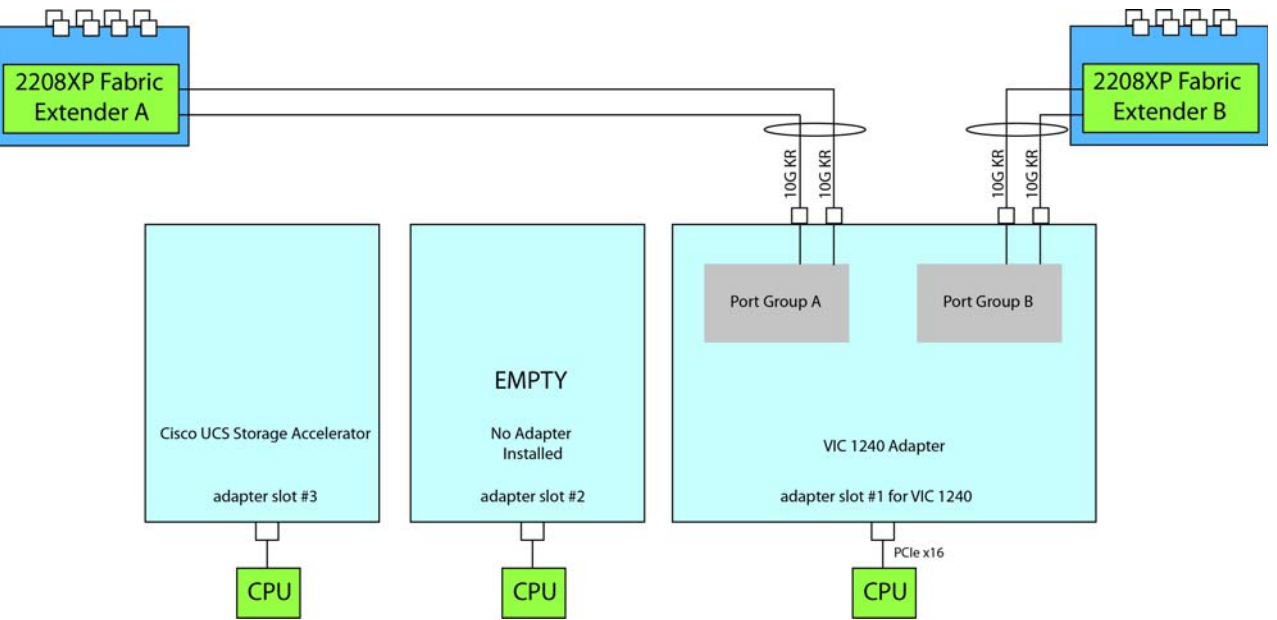

In *[Figure](#page-48-1) 20*, two ports from the VIC 1240 adapter are channeled to 2208XP Fabric Extender A and two are channeled to 2208XP Fabric Extender B. The result is 20 Gb of bandwidth to each Fabric Extender. Two *identical* Cisco UCS Storage Accelerator adapters are installed in slots 2 and 3, but provide no network connectivity. This configuration is not supported for 2-CPU systems.

<span id="page-48-1"></span>**Figure 20 VIC 1240 (Cisco UCS Storage Accelerator in slots 2 and 3)**

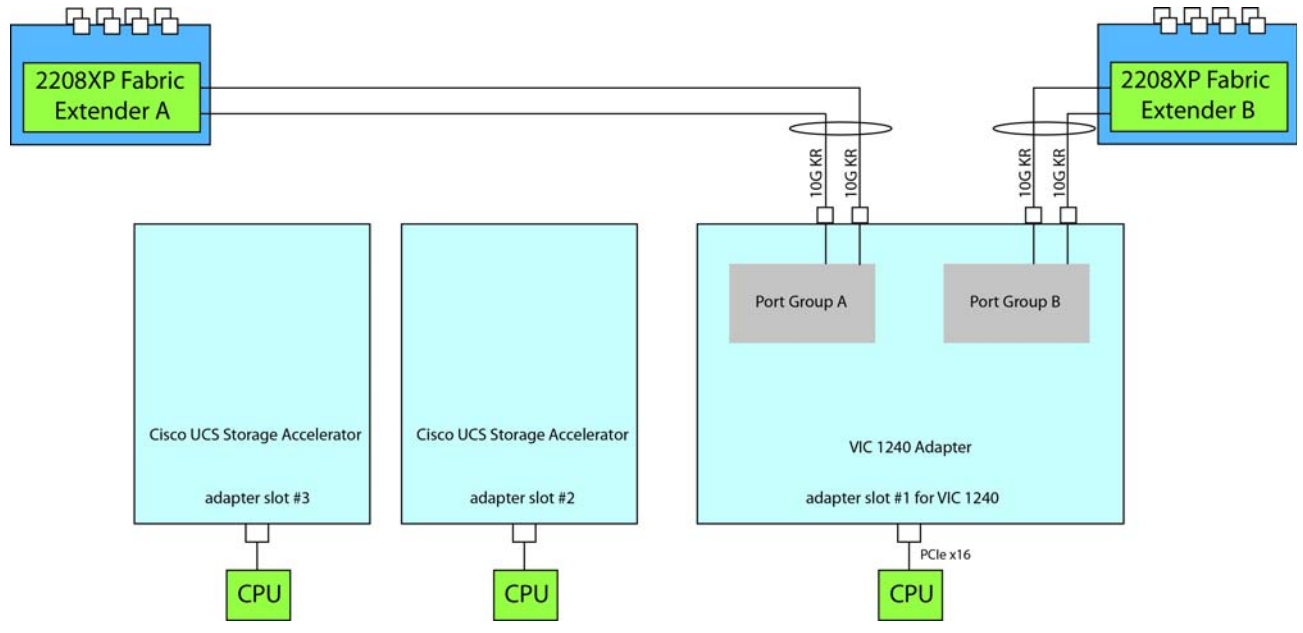

In *[Figure](#page-49-0) 21*, four ports from the VIC 1280 are channeled to 2208XP Fabric Extender A and four are channeled to 2208XP Fabric Extender B. The VIC 1240 slot is empty and adapter slot 2 contains a Cisco UCS Storage Accelerator (which has no network connectivity). The result is 40 Gb of bandwidth to each Fabric Extender. This configuration is not supported for 2-CPU systems.

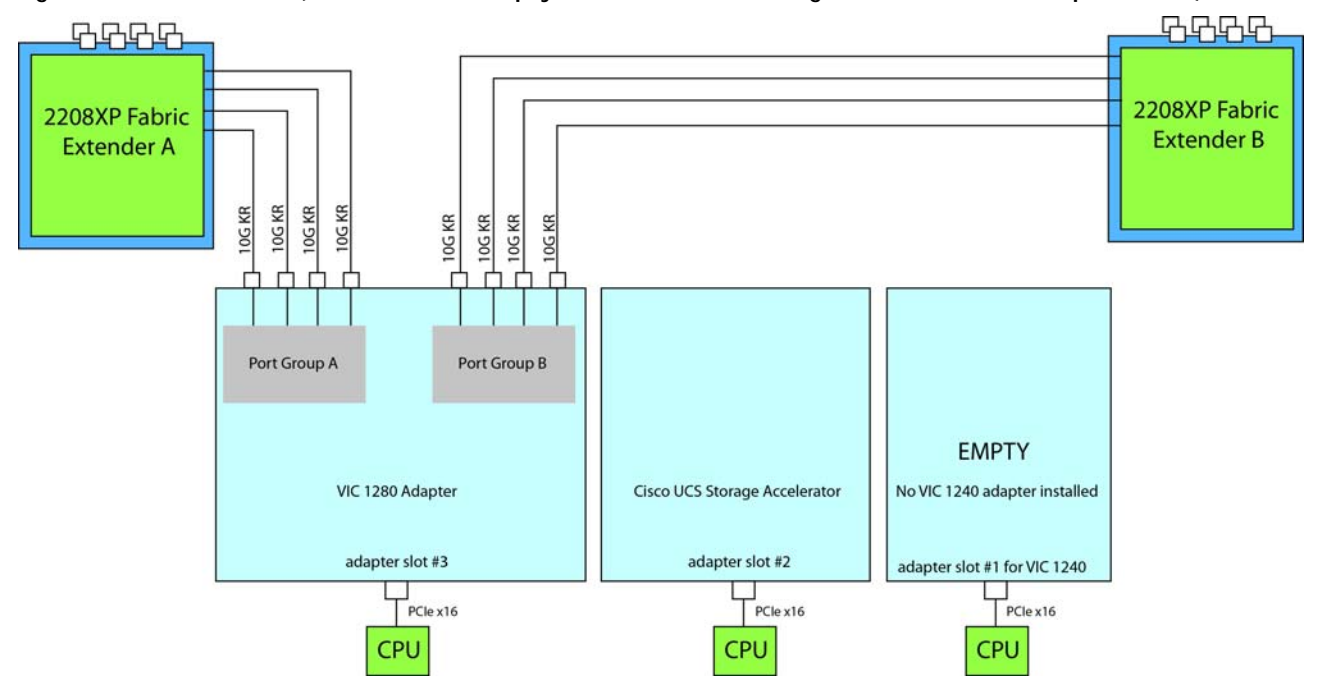

<span id="page-49-0"></span>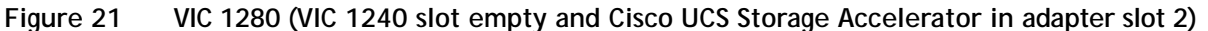

In *[Figure](#page-50-0) 22*, two ports from the VIC 1240 are channeled to 2208XP Fabric Extender A and two are channeled to 2208XP Fabric Extender B. The Port Expander Card for VIC 1240 installed in adapter slot 2 acts as a pass-through device, channeling two ports to each of the Fabric Extenders. Adapter slot 3 contains a Cisco UCS Storage Accelerator (which has no network connectivity). The result is 40 Gb of bandwidth to each Fabric Extender.

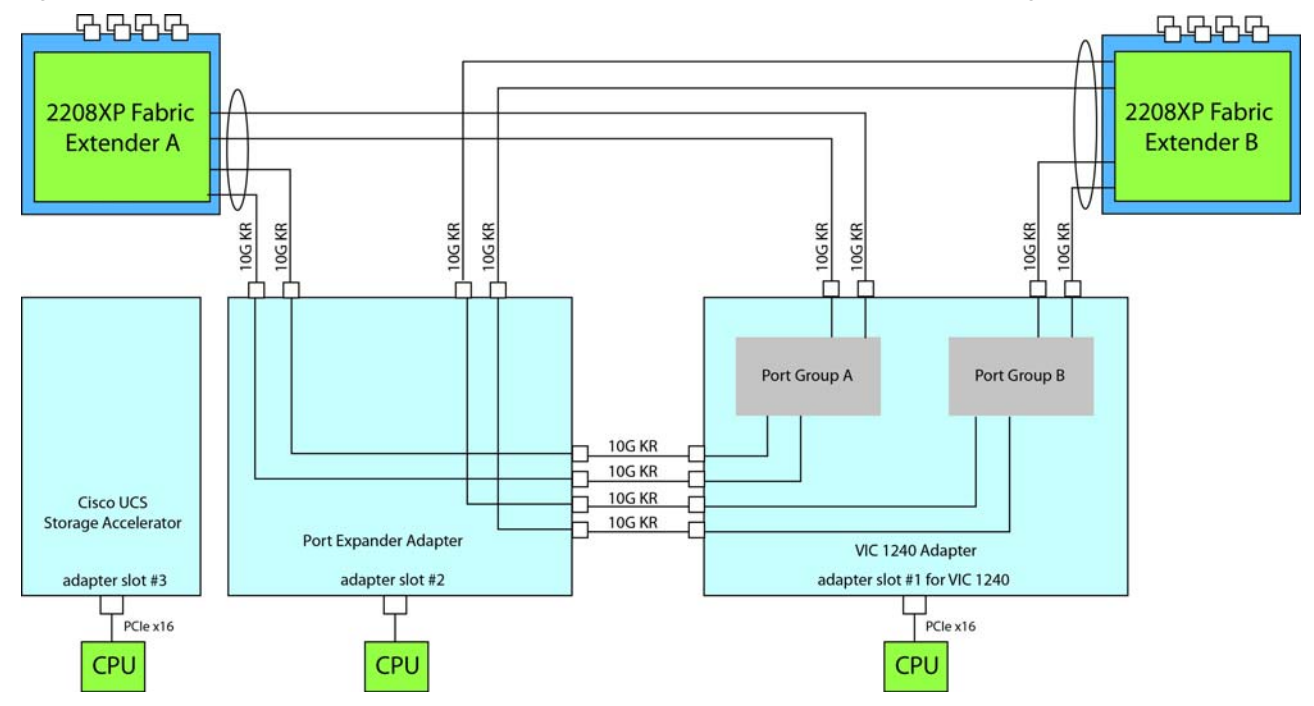

<span id="page-50-0"></span>**Figure 22 VIC 1240 and Port Expander for VIC 1240 in Adapter Slot 2 (Cisco Storage Accelerator in slot 3)**

### <span id="page-51-0"></span>**Connectivity using the Cisco UCS 2204XP Fabric Extender**

The connectivity options shown in *[Figure](#page-52-0) 23* through *[Figure](#page-56-0) 30* are shown in *[Table](#page-51-1) 31*.

#### <span id="page-51-1"></span>**Table 31 Supported Adapter1 Combinations Using the 2204XP2**

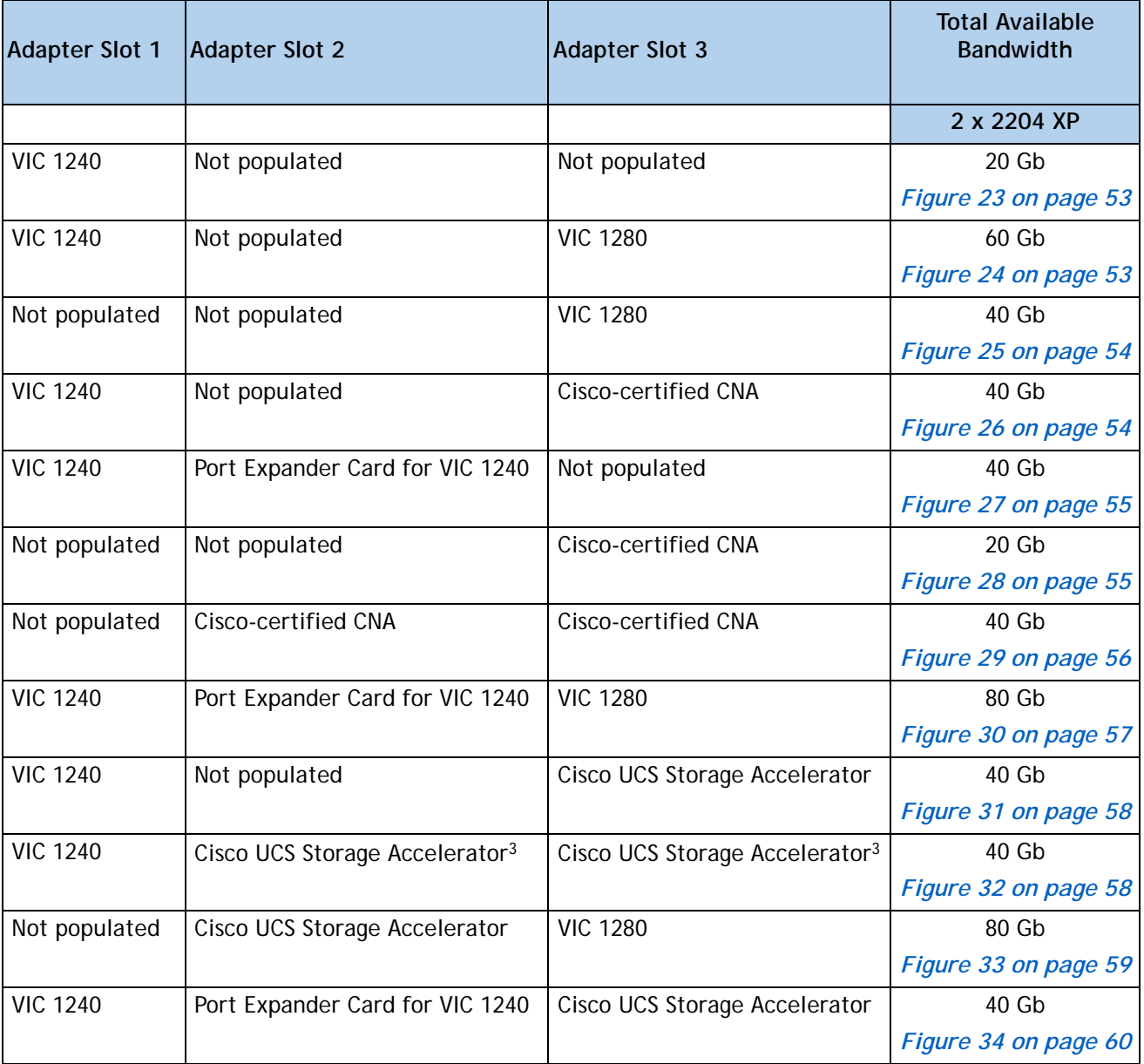

**Notes**

1. In the server BIOS and on the motherboard, "Adapter 1," "Adapter 2," and "Adapter 3" are labeled as "mLOM," "Mezz 1," and "Mezz 2," respectively

2. Not all combinations are supported in 2-CPU configurations (see *[Table 9 on page 17](#page-16-0)*)

3. This combination requires that both Storage Accelerators be identical.

In *[Figure](#page-52-0) 23*, one port from the VIC 1240 is channeled to 2204XP Fabric Extender A and one is channeled to 2204XP Fabric Extender B. The result is 10 Gb of bandwidth to each Fabric Extender.

<span id="page-52-0"></span>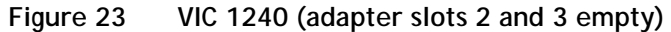

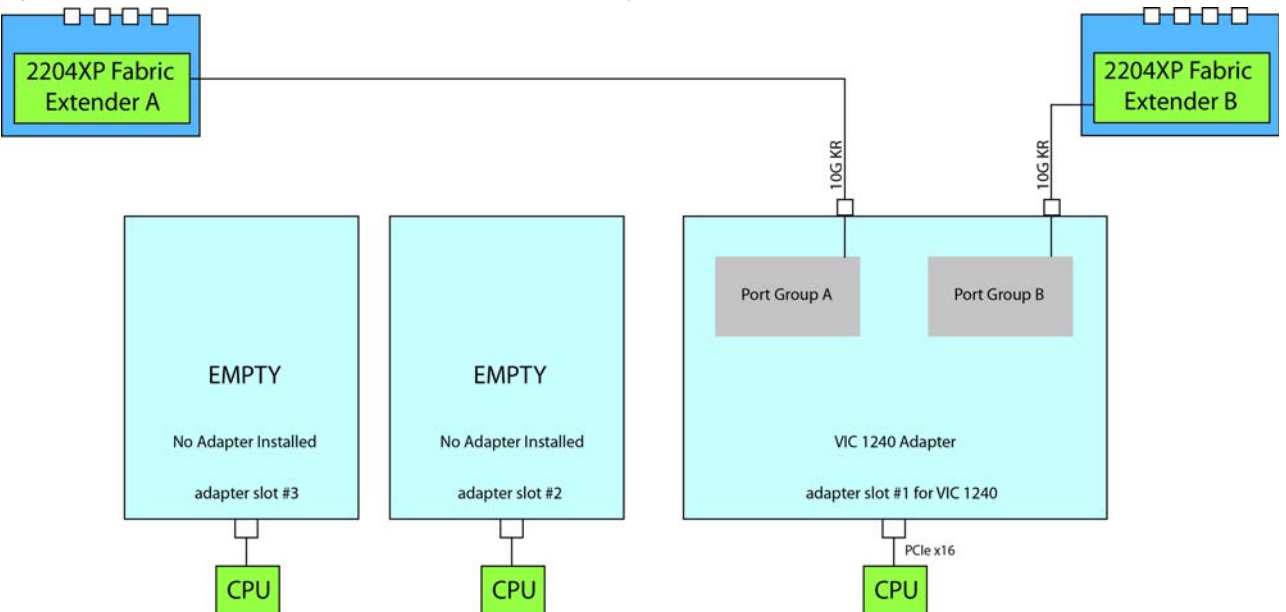

In *[Figure](#page-52-1) 24*, one port from the VIC 1240 is channeled to 2204XP Fabric Extender A and one is channeled to 2204XP Fabric Extender B. Adapter slot 2 is empty. The VIC 1280 installed in adapter slot 3 channels two ports to each of the Fabric Extenders. The result is 30 Gb of bandwidth to each Fabric Extender.

<span id="page-52-1"></span>**Figure 24 VIC 1240 and VIC 1280 (adapter slot 2 empty)**

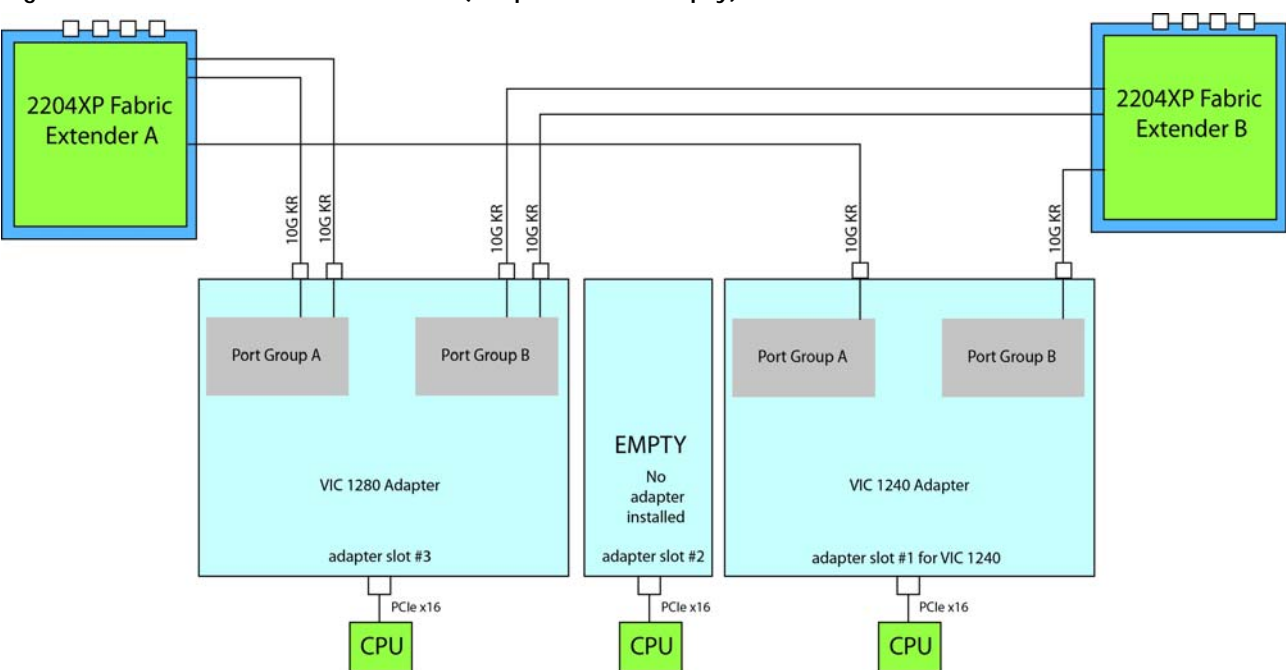

In *[Figure](#page-53-0) 25*, two ports from the VIC 1280 are channeled to 2204XP Fabric Extender A and two are channeled to 2204XP Fabric Extender B. The VIC 1240 slot is empty and adapter slot 2 is empty. The result is 20 Gb of bandwidth to each Fabric Extender. This is not supported in 2-CPU configurations.

<span id="page-53-0"></span>![](_page_53_Figure_2.jpeg)

![](_page_53_Figure_3.jpeg)

In *[Figure](#page-53-1) 26*, one port from the VIC 1240 is channeled to 2204XP Fabric Extender A and one is channeled to 2204XP Fabric Extender B. Adapter slot 2 is empty. The Cisco-certified adapter in adapter slot 3 also channels one port to each of the Fabric Extenders. The result is 20 Gb of bandwidth to each Fabric Extender.

<span id="page-53-1"></span>![](_page_53_Figure_5.jpeg)

![](_page_53_Figure_6.jpeg)

In *[Figure](#page-54-0) 27*, one port from the VIC 1240 is channeled to 2204XP Fabric Extender A and one is channeled to 2204XP Fabric Extender B. The Port Expander Card for VIC 1240 installed in adapter slot 2 acts as a pass-through device, channeling one port to each of the Fabric Extenders. Adapter slot 3 is empty. The result is 20 Gb of bandwidth to each Fabric Extender.

<span id="page-54-0"></span>![](_page_54_Figure_2.jpeg)

![](_page_54_Figure_3.jpeg)

In *[Figure](#page-54-1) 28*, there is no VIC 1240 and no adapter installed in slot 2. In this case, a Cisco-certified adapter is installed in adapter slot 3. Ports A and B of the adapter card connect to the Fabric Extenders, providing 10 Gb per port.

<span id="page-54-1"></span>![](_page_54_Figure_5.jpeg)

![](_page_54_Figure_6.jpeg)

In *[Figure](#page-55-0) 29*, there is no VIC 1240. Two Cisco-certified adapters are installed, one in each of the adapter slots. Ports A and B of each adapter card connect to the Fabric Extenders, providing 20 Gb to each Fabric Extender. This configuration is not supported for 2-CPU systems.

![](_page_55_Figure_2.jpeg)

<span id="page-55-0"></span>**Figure 29 Two Cisco-Certified Adapters (no VIC 1240)**

In *[Figure](#page-56-0) 30*, one port from the VIC 1240 is channeled to 2204XP Fabric Extender A and one is channeled to 2204XP Fabric Extender B. The Port Expander Card for VIC 1240 installed in adapter slot 2 acts as a pass-through device, channeling one port to each of the Fabric Extenders. In addition, the VIC 1280 channels two ports to each Fabric Extender. The result is 40 Gb of bandwidth to each Fabric Extender.

![](_page_56_Figure_2.jpeg)

<span id="page-56-0"></span>**Figure 30 VIC 1240, Port Expander for VIC 1240, and VIC 1280**

In *[Figure](#page-57-0) 31*, one port from the VIC 1240 is channeled to 2204XP Fabric Extender A and one is channeled to 2204XP Fabric Extender B. The result is 10 Gb of bandwidth to each Fabric Extender. A Cisco UCS Storage Accelerator adapter is installed in slot 2, but provides no network connectivity.

<span id="page-57-0"></span>**Figure 31 VIC 1240 (Cisco UCS Storage Accelerator in slot 3, slot 2 empty)**

![](_page_57_Figure_3.jpeg)

In *[Figure](#page-57-1) 32*, one port from the VIC 1240 is channeled to 2204XP Fabric Extender A and one is channeled to 2204XP Fabric Extender B. The result is 10 Gb of bandwidth to each Fabric Extender. Two *identical* Cisco UCS Storage Accelerator adapters are installed in slots 2 and 3, but provide no network connectivity. This configuration is not supported for 2-CPU systems.

<span id="page-57-1"></span>**Figure 32 VIC 1240 (Cisco UCS Storage Accelerator in slots 2 and 3)**

![](_page_57_Figure_6.jpeg)

In *[Figure](#page-58-0) 33*, two ports from the VIC 1280 are channeled to 2204XP Fabric Extender A and two are channeled to 2204XP Fabric Extender B. The VIC 1240 slot is empty and adapter slot 2 contains a Cisco UCS Storage Accelerator (which has no network connectivity). The result is 20 Gb of bandwidth to each Fabric Extender. This configuration is not supported for 2-CPU systems.

![](_page_58_Figure_2.jpeg)

<span id="page-58-0"></span>**Figure 33 VIC 1280 in Adapter Slot 3 (VIC 1240 and Cisco UCS Storage Accelerator)**

In *[Figure](#page-54-0) 27*, one port from the VIC 1240 is channeled to 2204XP Fabric Extender A and one is channeled to 2204XP Fabric Extender B. The Port Expander Card for VIC 1240 installed in adapter slot 2 acts as a pass-through device, channeling one port to each of the Fabric Extenders. Adapter slot 3 contains a Cisco UCS Storage Accelerator (which provides no network connectivity). The result is 20 Gb of bandwidth to each Fabric Extender.

![](_page_59_Figure_2.jpeg)

<span id="page-59-0"></span>**Figure 34 VIC 1240 and Port Expander for VIC 1240 in Adapter Slot 2 (Storage Accelerator in slot 3)**

### <span id="page-60-0"></span>**Connectivity using the Cisco UCS 2104XP Fabric Extender**

The connectivity options shown in *[Figure](#page-61-0) 35* through *[Figure](#page-64-0) 41* are shown in *[Table](#page-60-1) 32*.

![](_page_60_Picture_248.jpeg)

#### <span id="page-60-1"></span>**Table 32 Supported Adapter1 Combinations Using the 2104XP2**

**Notes**

- 1. In the server BIOS and on the motherboard, "Adapter 1," "Adapter 2," and "Adapter 3" are labeled as "mLOM," "Mezz 1," and "Mezz 2," respectively
- 2. Not all combinations are supported in 2-CPU configurations (see *[Table 9 on page 17](#page-16-0)*)
- 3. The 2104XP fabric extender is not compatible with any network I/O card installed in adapter slot 2. However, a Cisco UCS Storage Accelerator may be installed in adapter slot 3 if it is available.
- 4. This combination requires that both Storage Accelerators be identical.

In *[Figure](#page-61-0) 35*, one port from the VIC 1240 is channeled to 2104XP Fabric Extender A and one is channeled to 2104XP Fabric Extender B. The result is 10 Gb of bandwidth to each Fabric Extender.

<span id="page-61-0"></span>![](_page_61_Figure_2.jpeg)

![](_page_61_Figure_3.jpeg)

In *[Figure](#page-61-1) 36*, one port from the VIC 1240 is channeled to 2104XP Fabric Extender A and one is channeled to 2104XP Fabric Extender B. The VIC 1280 installed in adapter slot 3 channels one port to each of the Fabric Extenders. The result is 20 Gb of bandwidth to each Fabric Extender.

<span id="page-61-1"></span>![](_page_61_Figure_5.jpeg)

![](_page_61_Figure_6.jpeg)

In *[Figure](#page-62-0) 37*, one port from the VIC 1280 is channeled to 2208XP Fabric Extender A and one is channeled to 2208XP Fabric Extender B. The VIC 1240 slot is empty and adapter slot 2 is empty. The result is 10 Gb of bandwidth to each Fabric Extender. This is not supported for 2-CPU configurations.

<span id="page-62-0"></span>**Figure 37 VIC 1280 (VIC 1240 and adapter slot 2 are empty)**

![](_page_62_Figure_3.jpeg)

In *[Figure](#page-62-1) 38*, one port from the VIC 1240 is channeled to 2104XP Fabric Extender A and one is channeled to 2104XP Fabric Extender B. The Cisco-certified adapter in adapter slot 3 also channels one port to each of the Fabric Extenders. The result is 20 Gb of bandwidth to each Fabric Extender.

<span id="page-62-1"></span>**Figure 38 VIC 1240 and Cisco-Certified Adapter in Adapter Slot 3 (adapter slot 2 empty)**

![](_page_62_Figure_6.jpeg)

In *[Figure](#page-63-0) 39*, there is no VIC 1240. In this case, a Cisco-certified adapter is installed in adapter slot 3. Ports A and B of the adapter card connect to the Fabric Extenders, providing 10 Gb per port.

<span id="page-63-0"></span>![](_page_63_Figure_2.jpeg)

![](_page_63_Figure_3.jpeg)

In *[Figure](#page-63-1) 40*, one port from the VIC 1240 is channeled to 2104XP Fabric Extender A and one is channeled to 2104XP Fabric Extender B. The result is 10 Gb of bandwidth to each Fabric Extender. A Cisco UCS Storage Accelerator (which provides no network connectivity) is installed in slot 2.

<span id="page-63-1"></span>**Figure 40 VIC 1240 (Storage Accelerator in adapter slot 3 and adapter slot 2 empty)**

![](_page_63_Figure_6.jpeg)

In *[Figure](#page-64-0) 41*, one port from the VIC 1240 is channeled to 2104XP Fabric Extender A and one is channeled to 2104XP Fabric Extender B. The result is 10 Gb of bandwidth to each Fabric Extender. Cisco UCS Storage Accelerators (which provide no network connectivity) are installed in slots 2 and 3. This configuration is not supported for 2-CPU systems.

<span id="page-64-0"></span>![](_page_64_Figure_2.jpeg)

![](_page_64_Figure_3.jpeg)

In *[Figure](#page-64-1) 42*, one port from the VIC 1280 is channeled to 2208XP Fabric Extender A and one is channeled to 2208XP Fabric Extender B. The VIC 1240 slot is empty and adapter slot 2 contains a Cisco UCS Storage Accelerator (which has no network connectivity). The result is 10 Gb of bandwidth to each Fabric Extender. This configuration is not supported for 2-CPU systems.

<span id="page-64-1"></span>![](_page_64_Figure_5.jpeg)

![](_page_64_Figure_6.jpeg)

# <span id="page-65-0"></span>**TECHNICAL SPECIFICATIONS**

## <span id="page-65-1"></span>**Dimensions and Weight**

#### **Table 33 UCS B420 M3 Dimensions and Weight**

![](_page_65_Picture_123.jpeg)

### <span id="page-65-2"></span>**Power Specifications**

For configuration-specific power specifications, use the Cisco UCS Power Calculator at:

**<https://express.salire.com/Go/Cisco/Cisco-UCS-Power-Calculator.aspx>**

![](_page_65_Picture_8.jpeg)

Americas Headquarters Cisco Systems, Inc. San Jose, CA

Asia Pacific Headquarters Cisco Systems (USA) Pte. Ltd. Singapore

Europe Headquarters Cisco Systems International BV Amsterdam, The Netherlands

Cisco has more than 200 offices worldwide. Addresses, phone numbers, and fax numbers are listed on the Cisco Website at www.cisco.com/go/offices.

Cisco and the Cisco Logo are trademarks of Cisco Systems, Inc. and/or its affiliates in the U.S. and other countries. A listing of Cisco's trademarks can be found at www.cisco.com/go/trademarks. Third party trademarks mentioned are the property of their respective owners. The use of the word partner does not imply a partnership relationship between Cisco and any other company. (1005R)